*Факультет комп'ютерно-інформаційних систем і програмної інженерії*

(повна назва факультету ) *Кафедра комп'ютерних систем та мереж*

(повна назва кафедри)

# **КВАЛІФІКАЦІЙНА РОБОТА**

на здобуття освітнього ступеня

*бакалавр*

(назва освітнього ступеня) на тему: Комп'ютеризована системаштучного виведення курчат

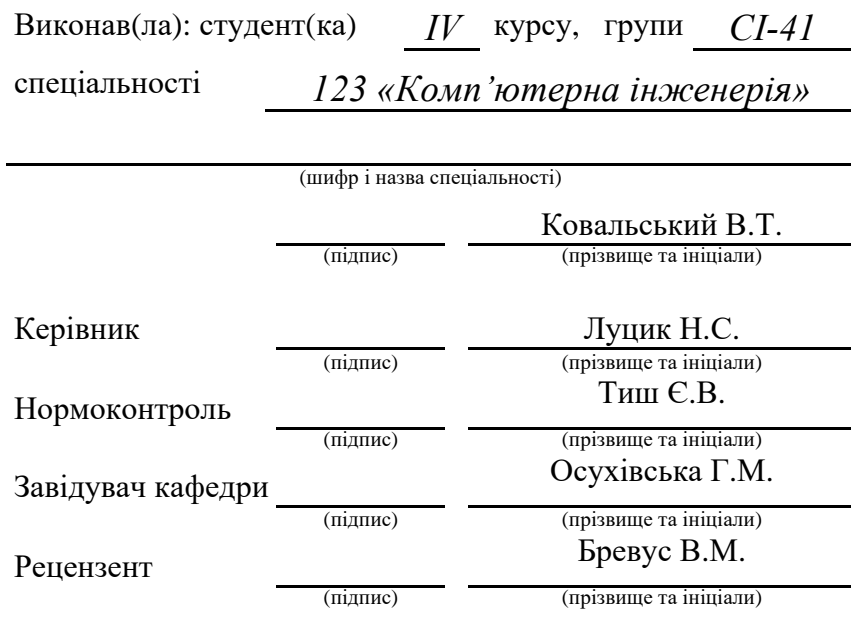

Тернопіль 2024

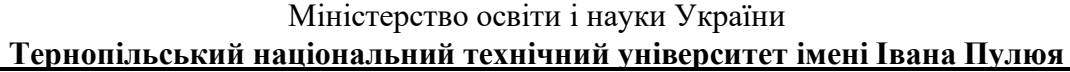

Факультет *комп'ютерно-інформаційних систем і програмної інженерії*

(повна назва факультету)

Кафедра *комп'ютерних систем та мереж*

(повна назва кафедри)

ЗАТВЕРДЖУЮ

Завідувач кафедри

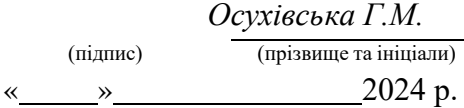

 $\overline{\phantom{0}}$  $\overline{\phantom{0}}$ 

## **ЗАВДАННЯ НА КВАЛІФІКАЦІЙНУ РОБОТУ**

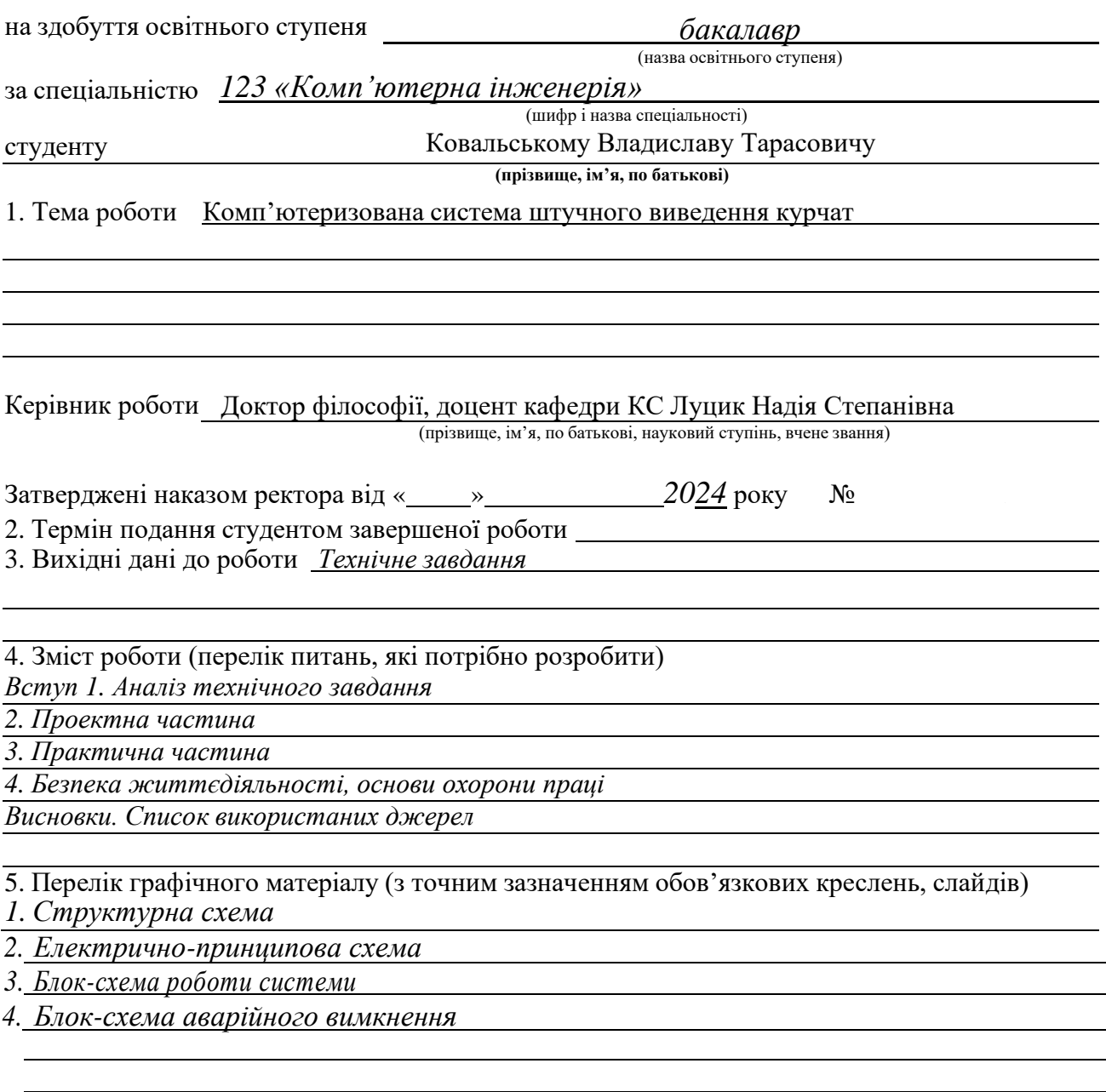

6. Консультанти розділів роботи

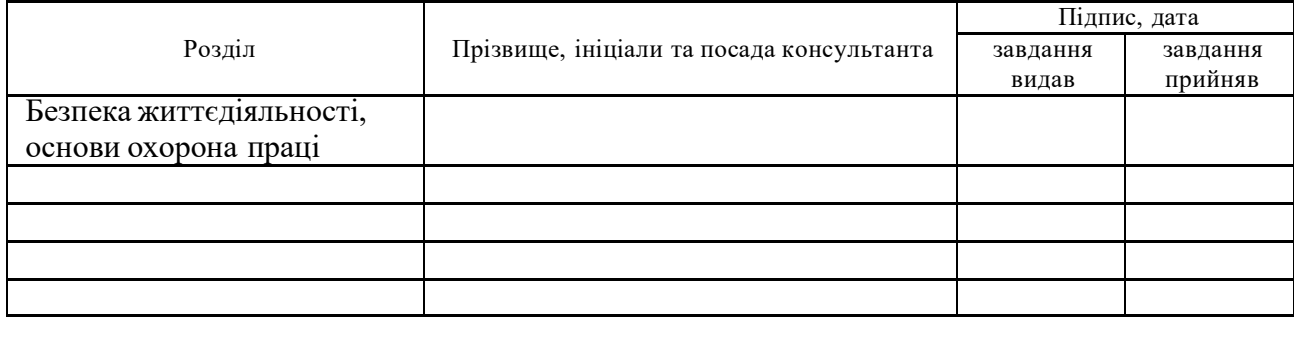

7. Дата видачі завдання <u>11.06. 2024 р.</u>

# КАЛЕНДАРНИЙ ПЛАН

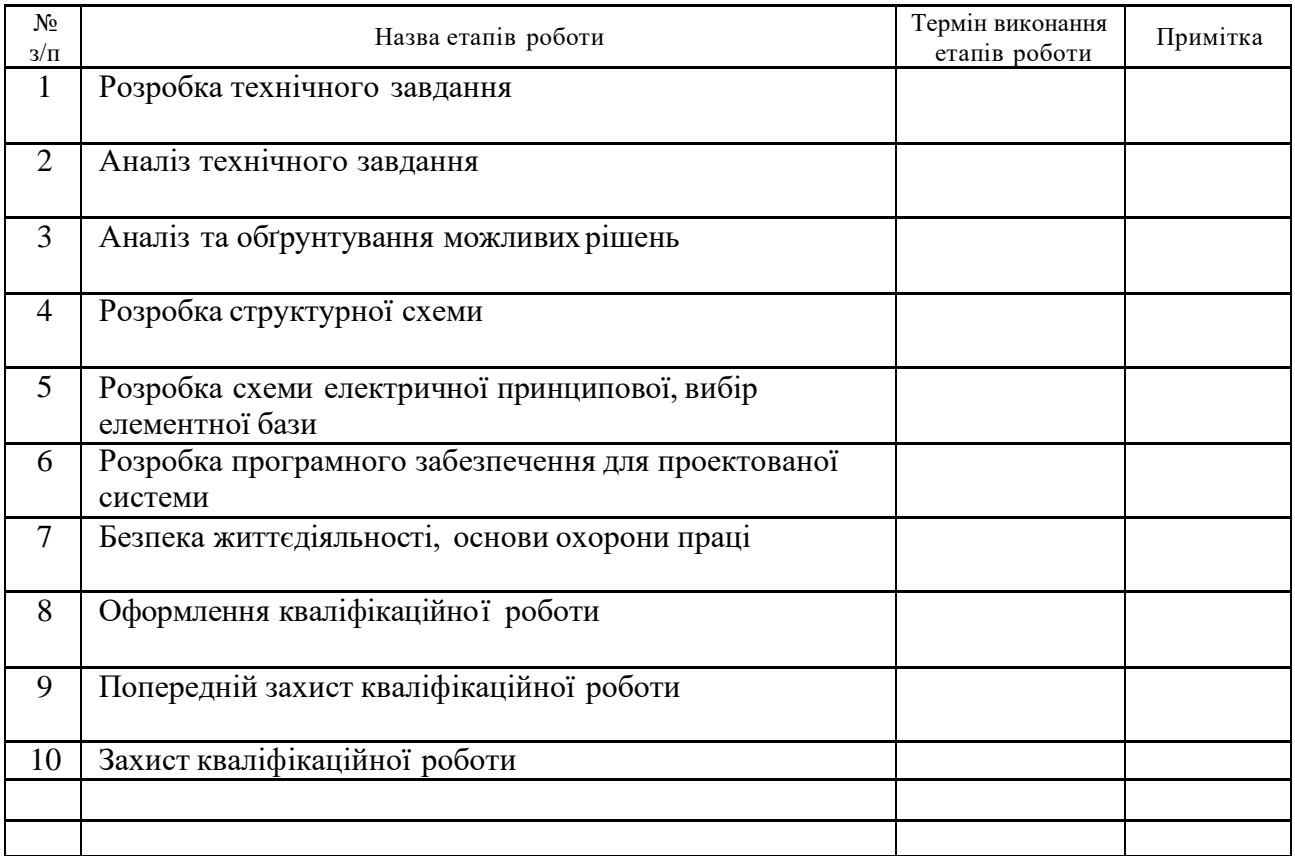

Студент Ковальський В.Т.

(підпис) (прізвище та ініціали)

Керівник роботи Луцик Н.С.

(підпис) (прізвище та ініціали)

#### АНОТАЦІЯ

Комп'ютеризована система штучного виведення курчат // Кваліфікаційна робота бакалавра // Ковальський Владислав Тарасович // Тернопільський національний технічний університет імені Івана Пулюя, факультет комп'ютерно–інформаційних систем і програмної інженерії, кафедра комп'ютерних систем та мереж, група СІ–41 // Тернопіль, 2024 // с. 53, рис. – 18, аркушів А1 – 4, бібліогр. – 17.

Ключові слова: комп'теризована система, Arduino, оcвітлення, мікроконтролер, датчик.

Кваліфікаційна робота присвячена розробці комп'ютеризованої системи штучного виведення курчат.

В результаті огляду та аналізу сучасних комп'ютеризованих систем інкубації виявлено, що важливими аспектами є точний контроль температури, вологості та обертання яєць для забезпечення успішного виведення курчат. Розроблено структурну схему системи, яка включає в себе мікроконтролер Arduino, датчики температури і вологості, систему обертання яєць, а також модуль Wi-Fi для віддаленого моніторингу та управління. Описано алгоритм роботи системи, який включає в себе періодичний контроль параметрів середовища, автоматичне обертання яєць та відправлення сповіщень у разі відхилення параметрів від норми. Всі ці функції спрямовані на забезпечення оптимальних умов для виведення курчат, підвищення ефективності процесу інкубації та зниження ризику втрат.

#### ANNOTATION

Computerised system for artificial breeding of chickens // Bachelor's Thesis// Kovalskyi Vladyslav Tarasovych // Ternopil Ivan Puluj National Technical University, Faculty of Computer Information Systems and Software Engineering, Department of Computer Systems and Networks, Group CI-41 // Ternopil, 2024 // pp.  $-53$ , figs.  $-18$ , A1 sheets  $-4$ , bibliography.  $-17$ .

Keywords: computerised system, Arduino, lighting, microcontroller, sensor.

The qualification work is devoted to the development of a computerised system for artificial chick hatching.

As a result of the review and analysis of modern computerised incubation systems, it was found that precise control of temperature, humidity and egg rotation are important aspects to ensure successful hatching of chickens. A block diagram of the system has been developed, which includes an Arduino microcontroller, temperature and humidity sensors, an egg rotation system, and a Wi-Fi module for remote monitoring and control. The algorithm of the system operation is described, which includes periodic monitoring of environmental parameters, automatic rotation of eggs and sending notifications in case of deviation from the norm. All these functions are aimed at providing optimal conditions for hatching chickens, increasing the efficiency of the incubation process and reducing the risk of losses.

# ЗМІСТ

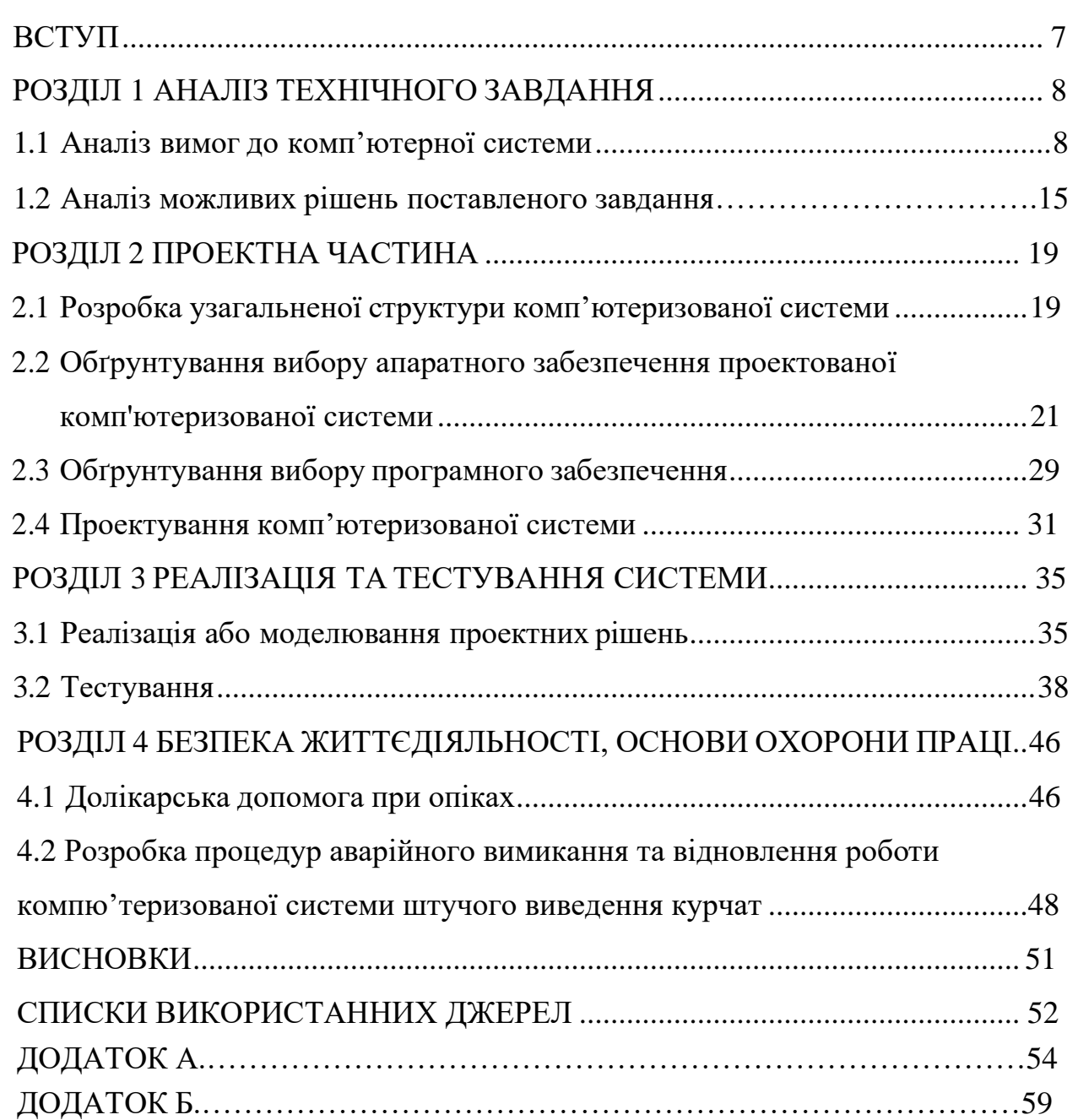

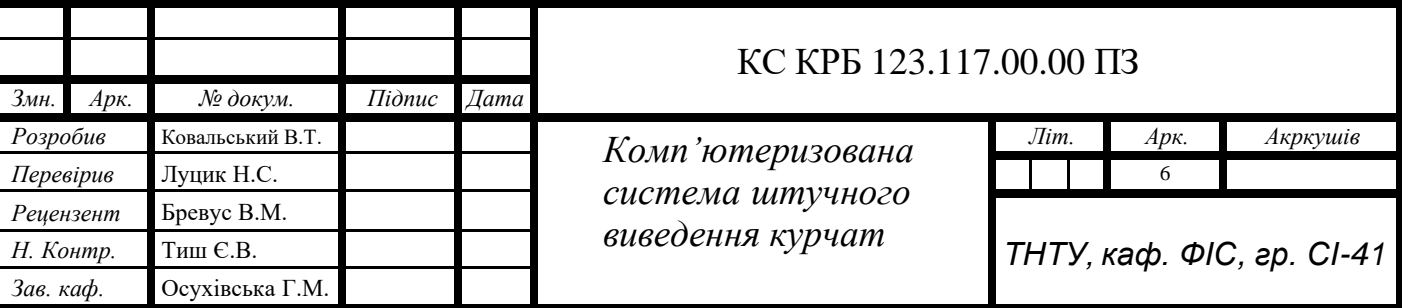

#### ВСТУП

<span id="page-6-0"></span>В епоху цифрових технологій, коли автоматизація та комп'ютеризація проникають у всі сфери життя, галузь птахівництва також не залишилася осторонь. Цифрові пристрої дозволяють значно полегшити роботу людини та підвищити ефективність виробничих процесів. Їх основним завданням є задоволення потреб сучасного виробництва та оптимізація трудомістких операцій. Технологічний прогрес покращив якість життя та відкрив нові можливості для розвитку науки та промисловості.

Сьогодні величезна кількість технічних систем підтримує функції дистанційного керування та автоматизації, дозволяючи виконувати складні завдання на відстані. Такі пристрої стають все більш поширеними та затребуваними у різних галузях виробництва. Ми все частіше звертаємося до систем безпровідної передачі інформації через їхні переваги, такі як можливість віддаленого керування процесами, отримання актуальних даних та обмін інформацією між пристроями в режимі реального часу.

Комп'ютеризована система штучного виведення курчат є прикладом ефективної автоматизації та оптимізації виробничого циклу. Вона дозволяє забезпечити ідеальні умови для інкубації яєць та вилуплення пташенят, зводячи до мінімуму участь людини у цьому делікатному процесі. Завдяки можливості дистанційного керування та моніторингу, система гарантує високу якість та життєздатність молодняку.

Мета кваліфікаційної роботи полягає у розробці інноваційної комп'ютеризованої системи для штучного виведення курчат з використанням сучасних технологій автоматизації та дистанційного керування. Така система забезпечить ефективність та безпеку цього важливого виробничого процесу, відповідаючи вимогам сучасної птахівничої галузі.

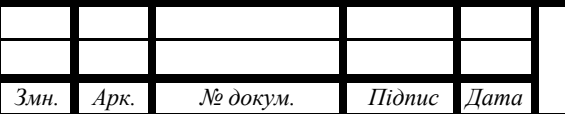

#### КС КРБ 123.117.00.00 ПЗ

## РОЗДІЛ 1 АНАЛІЗ ТЕХНІЧНОГО ЗАВДАННЯ

#### 1.1 Аналіз вимог до комп'ютеризованої системи

<span id="page-7-1"></span><span id="page-7-0"></span>Метою данної кваліфікаційної роботи бакалавра є розроблення комп'ютеризованої системи штучного виведення курчат. Ця система забезпечить автоматизоване та контрольоване середовище для інкубації яєць і виведення курчат, підвищуючи ефективність та продуктивність процесу.

Одним із готових рішень для реалізації штучного виведення курчат є інкубатор автоматичний Теплуша 88 ТАВ 220/50 на 54 яйця. Цей інкубатор поєднує в собі сучасні технології, які забезпечують високий рівень автоматизації та точність контролю процесу інкубації.

Інкубатор обладнаний теновим гнучким теном для обігріву, що забезпечує точне підтримання температури в діапазоні від 30 до 40°С. Він працює від стандартної мережі 220В і 50Гц, споживаючи лише 30 Вт потужності. Габарити інкубатора становлять 500х500х280 мм, а його вага - 4 кг. Він також має ємність для води по всій площі дна для підтримання необхідного рівня вологості.

Інкубатор Теплуша Greeny (88 ТАВ 220/50) на рис.1.1, з поворотним механізмом Люкс на 54 яйця) є моделлю 2021 року, виготовленою з імпортної сировини з Чехії. Новий корпус підвищеної міцності зроблений з європейської сировини, що забезпечує кращу теплоізоляцію та стійкість до механічних пошкоджень. Завдяки цьому, температурні режими стали ще точніше підтримуватися, що є критично важливим для процесу інкубації. Однією з головних особливостей цієї моделі є великий турбо вентилятор, який відіграє важливу роль у рівномірному розподілі температури та вологості всередині інкубатора.

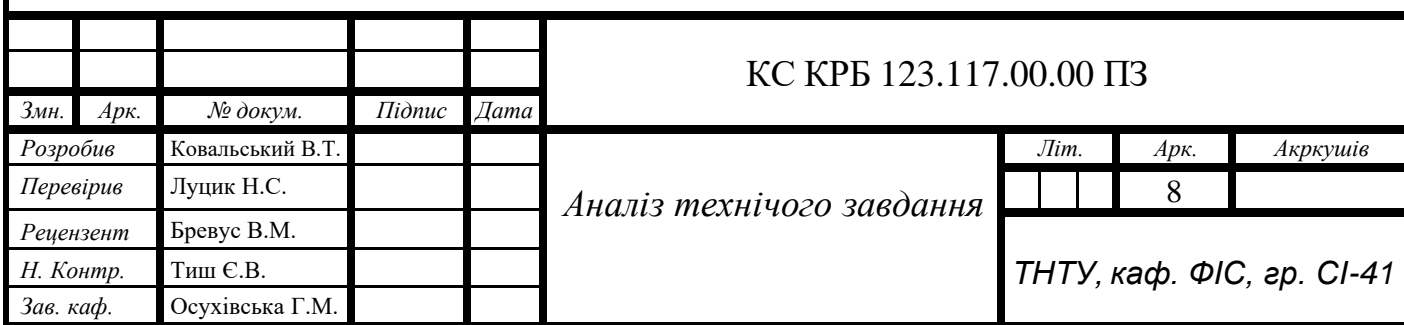

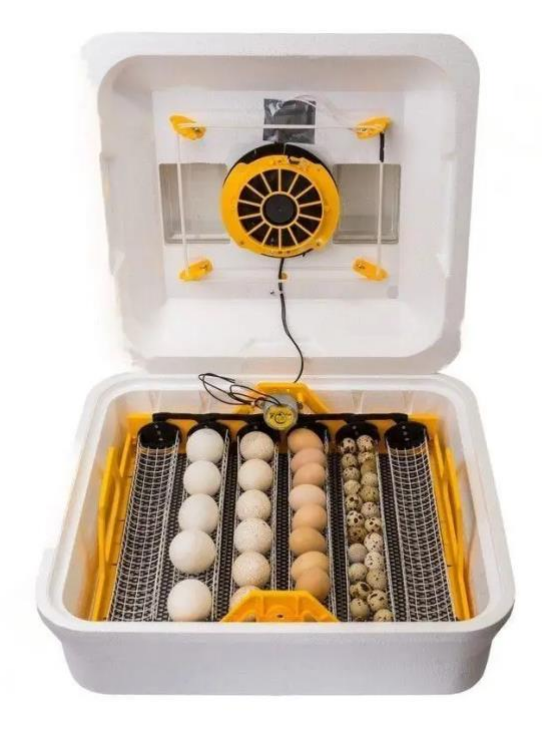

Рисунок 1.1 – Інкубатор Теплуша 88 ТАВ 220/50

 У функціоналі інкубатора передбачено вологомір, лічильник днів та автоматичний поворот яєць точно за часом. Турбо вентилятор нового типу з вбудованим датчиком вологості забезпечує стабільний мікроклімат всередині інкубатора.

Інкубатор Теплуша Greeny (див.рис.1.1) виготовлений за спеціальною технологією, що значно перевершує звичайний пінопласт за технічними характеристиками. Однією з ключових переваг цієї моделі є енергозбереження, яке становить  $+25\%$ . Це досягається завдяки новому програмному забезпеченню та інверторному блоку управління, який забезпечує плавний набір та зниження температури. При досягненні заданої температури інкубатор не відключається, а переходить на знижену потужність, що дозволяє підтримувати температуру на стабільному рівні.

В інкубаторах Теплуша Greeny встановлено нове програмне забезпечення. Важливо дотримуватися інструкцій з експлуатації та не використовувати налаштування з інших інформаційних каналів, щоб уникнути некоректної роботи виробу. Інкубатор має автоматичний поворот яєць, який здійснюється шляхом нахилу від 2 до 24 разів на добу.

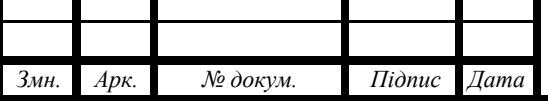

КС КРБ 123.117.00.00 ПЗ

Для підтримки оптимального рівня вологості інкубатор обладнаний датчиком вологості, вбудованим у блок управління. Діагностика помилок забезпечує швидке виявлення і усунення можливих несправностей, а діодне підсвічування в інкубаційній камері покращує видимість внутрішнього простору інкубатора. Діапазон температури, який підтримує інкубатор, становить від 30 до 40 градусів Цельсія, а живлення здійснюється від мережі 220В.

Інкубатор Теплуша Greeny має потужність 30 Вт при частоті 50 Гц, його габарити становлять 500х500х280 мм, а вага - 4 кг. Інкубатор оснащений ємністю для доливання води, яка розташована по всій площині дна інкубатора, що забезпечує рівномірне зволоження. Міцний пінопластовий корпус, виготовлений з імпортної сировини, забезпечує додаткову міцність та теплоізоляцію.

Цей інкубатор підходить для виведення різних видів яєць, таких як курячі (54 шт.), гусячі (24 шт.) та перепелині (156 шт.). Використання інкубатора дозволяє виводити свійську птицю в домашніх умовах, що є не тільки захоплюючим заняттям, але й приносить фінансову вигоду.

Серед додаткових можливостей інкубатора варто відзначити його інверторний блок управління, що забезпечує плавний набір та зниження температури, а також можливість використання без механізму автоповороту для інкубації рептилій або збільшення обсягу завантаження яєць. Вбудований календар інкубації та діагностика помилок забезпечують зручність використання та контроль процесу виведення курчат.

Загалом, інкубатор автоматичний Теплуша Greeny 88 ТАВ 220/50 на 54 яйця є відмінним вибором для автоматизованого виведення курчат завдяки своїм технічним характеристикам, високій якості матеріалів та програмного забезпечення, а також доступній ціні.

Інкубатори "Теплуша" користуються популярністю завдяки своїй доступності та простоті використання однак вони мають кілька недоліків.

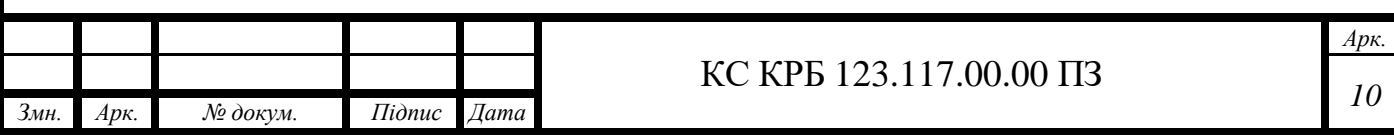

По-перше вони часто не забезпечують стабільну підтримку температури і вологості на потрібному рівні що може призвести до низької якості виведення курчат.

По-друге багато моделей "Теплуша" не оснащені автоматичними механізмами для обертання яєць що вимагає додаткових зусиль від користувача і може негативно вплинути на рівномірний розвиток ембріонів.

По-третє ці інкубатори часто не мають функцій для віддаленого контролю та управління що створює незручності для користувачів які не можуть постійно перебувати поруч з інкубатором. Також у разі відхилення температури чи вологості від заданих параметрів користувач не отримує жодних сповіщень що може призвести до втрат інкубованих яєць. Деякі користувачі також відзначають низьку якість збірки та часті технічні несправності що вимагає додаткового обслуговування і витрат. Система для штучного виведення курчат буде враховувати всі ці недоліки і пропонуватиме покращені рішення.

Інкубатор "Птаха 128-В" є більш сучасною та автоматизованою системою, яка має низку переваг у порівнянні з "Теплушею". Він обладнаний роликовою системою автоматичного перевороту яєць, що значно зменшує потребу в ручній роботі. Також в ньому є цифровий датчик температури з дисплеєм та можливістю калібрування, автоматичне додавання води до піддону, та аварійна звукова сигналізація при відхиленні параметрів. Однак, попри ці переваги, інкубатор "Птаха 128-В" також має свої недоліки.

Вартість цієї моделі значно вища, що може бути недосяжним для деяких користувачів. Крім того, цей інкубатор не має можливості підключення до інтернету або мобільних пристроїв для дистанційного моніторингу та керування.

Інкубатор ПТАХА 128-В (220/12В) на рис.1.2, призначений для автоматизованого вирощування птахів з використанням роликової системи перевороту яєць. Його місткість дозволяє інкубувати до 128 курячих, 85 качиних, 64 гусячих або 260 перепелиних яєць одночасно.

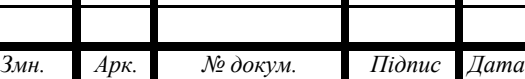

ґ

Інкубатор оснащений автоматичним переворотом, терморегуляцією та контролем вологості через вбудований дисплей і кнопки керування. Корпус виготовлений з пластику для легкого чищення. Можливе живлення від мережі 220 В або акумулятора 12 В. Також у комплекті є овоскоп для перевірки якості яєць із зручною системою управління параметрами інкубації.(я)

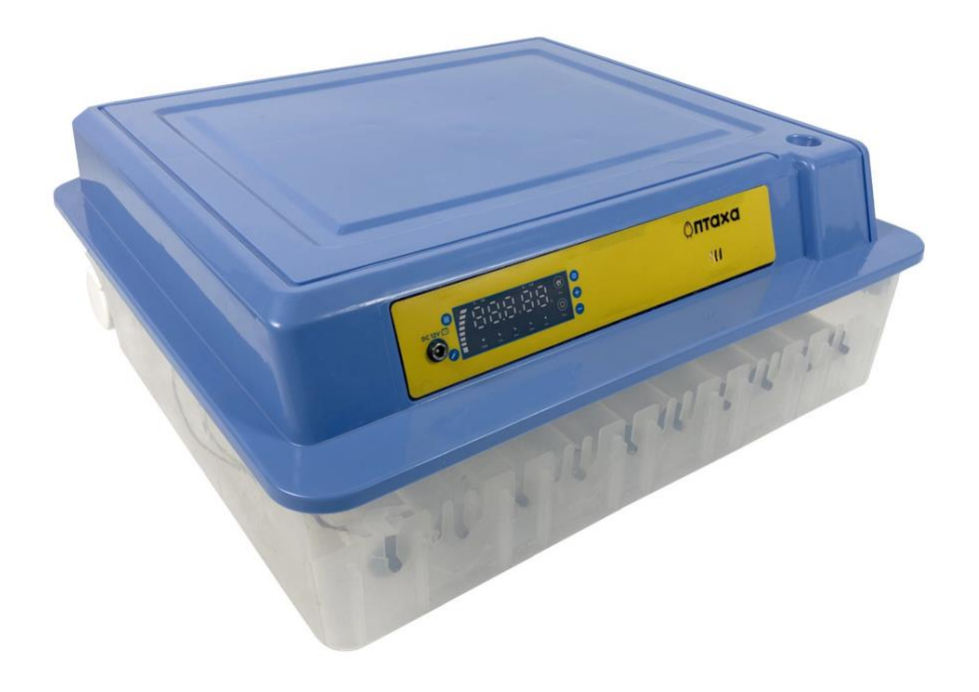

Рисунок 1.2 – Інкубатор Птаха 128-В (220/12В)

Професійний автоматичний інкубатор ТН-240 на рис.1.3, представляє собою високотехнологічний пристрій для автоматизованої інкубації яєць. Він оснащений інтелектуальною системою управління на базі процесора відомого виробника з використанням передових електричних компонентів і виконавчих пристроїв. Контролер забезпечує надійний захист від перешкод і дозволяє дуже точно підтримувати задані рівні температури і вологості завдяки високоточним датчикам.

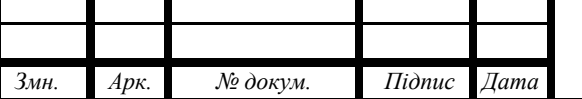

Інкубатор може працювати в одному з автоматичних режимів для кур, качок, гусей, голубів і користувача, що дозволяє індивідуально налаштовувати параметри інкубації. Корпус виготовлений зі сендвіч-панелей, що спрощує очищення і дезінфекцію, а внутрішній каркас з нержавіючої сталі забезпечує довговічність конструкції.

Інкубатор ТН-240 підходить для інкубації майже всіх типів яєць: курячих, качиних, гусиних, перепелиних, індичих, фазанів, куропаток тощо. Він працює практично безшумно, легко чиститься і монтується. Температуру можна регулювати за допомогою кнопок керування і перевіряти на світлодіодному дисплеї.

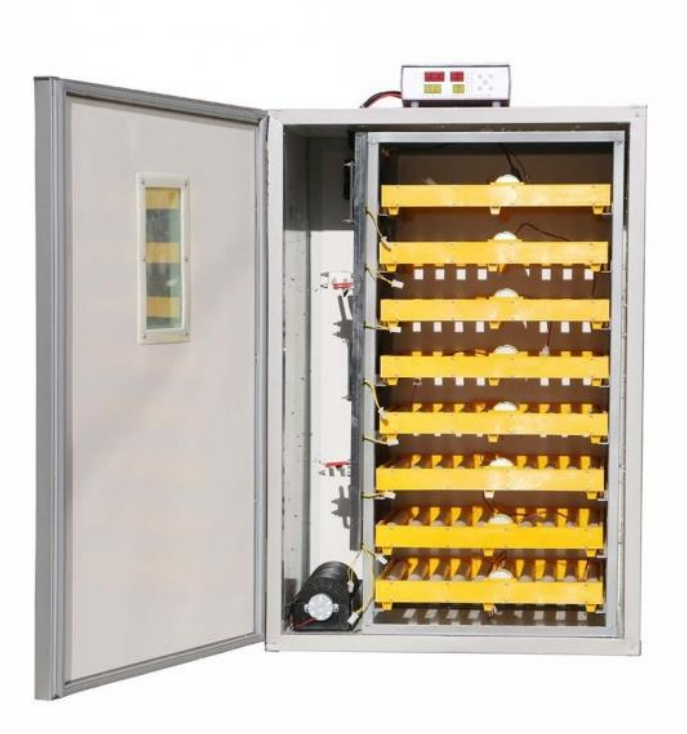

Рисунок 1.3 – ТН-240

Професійний автоматичний інкубатор ТН-240(рис. 1.3), хоча і є передовим у своїй сфері, все ж має деякі недоліки. Наприклад, він не підтримує підключення до мережі Інтернет або мобільних пристроїв для дистанційного моніторингу і керування. Це може бути не зручно для користувачів, які шукають більшу гнучкість у віддаленому контролі процесу інкубації.

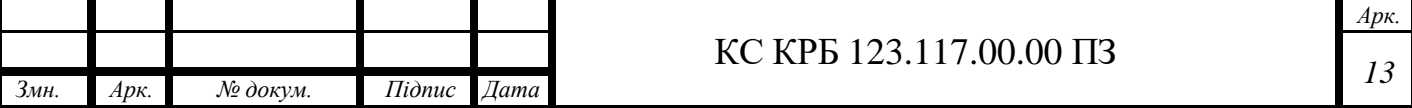

Розроблювальна комп'ютерна система буде оснащена механізмом автоматичного обертання яєць що забезпечить рівномірний розвиток ембріонів без необхідності ручного втручання. Завдяки інтеграції з модулем Wi-Fi користувачі зможуть контролювати і керувати інкубатором через мобільний додаток або веб-інтерфейс отримуючи актуальну інформацію про стан системи у будь-який час і з будь-якого місця. При відхиленні параметрів від норми користувачі отримуватимуть сповіщення через SMS електронну пошту або мобільний додаток що дозволить оперативно реагувати на будь-які проблеми. Ми забезпечимо високу якість збірки і використання надійних компонентів що мінімізує ризик технічних несправностей і зменшить необхідність обслуговування. Система буде пропонувати всі ці покращення за доступною ціною що зробить її вигідним вибором для користувачів які бажають отримати високоякісний продукт без значних фінансових витрат. Таким чином комп'ютеризована система штучного виведення курчат забезпечить ефективний надійний і зручний процес інкубації задовольняючи потреби сучасних користувачів і значно покращуючи результати виведення [ 16 ].

Комп'ютеризована система штучного виведення курчат також буде мати функцію автоматичного зберігання даних про процес інкубації. Це дозволить користувачам аналізувати історичні дані та виявляти будь-які аномалії або тенденції, що можуть вплинути на якість виведення. Така аналітика допоможе вдосконалювати процеси та оптимізувати параметри для майбутніх інкубацій, забезпечуючи ще кращі результати.

Загалом, розроблена система забезпечить значні покращення в галузі інкубації, роблячи цей процес більш надійним, автоматизованим та зручним для користувачів. Вона поєднає у собі передові технології, високу якість збірки та доступність, що зробить її незамінним інструментом для сучасних птахівників, прагнучих досягти високих результатів при мінімальних зусиллях.

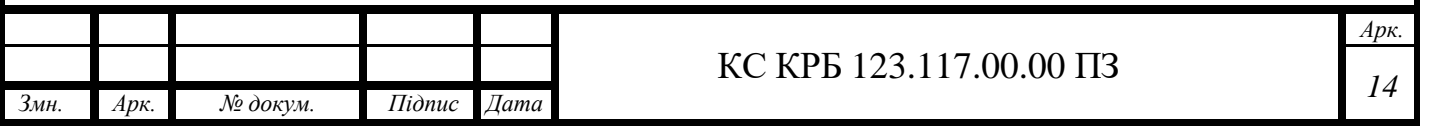

#### 1.2 Аналіз можливих рішень поставленого завдання

Комп'ютеризована система штучного виведення курчат дозволяє птахівникам отримувати високі показники виводимості, забезпечуючи стабільне та контрольоване середовище для розвитку ембріонів. Ця технологія дозволяє підвищити продуктивність, знизити втрати та оптимізувати використання ресурсів у птахівництві.

При розробці комп'ютеризованої системи штучного виведення курчат необхідно враховувати ряд вимог, які забезпечать ефективне та надійне функціонування пристрою. Вимоги включають як апаратні, так і програмні аспекти системи.

Головні вимоги до розроблюваного пристрою:

- коректне освітлення інкубатора;
- можливість дистанційного управління температурою;
- можливість автоматизованого управління світильником;
- відправлення актуальної інформації на смартфон;
- змога віддаленого керування через смартфон;

- низька собівартість.

Комп'ютеризована система штучного виведення курчат також повинна забезпечувати високий рівень безпеки та надійності. Важливою вимогою є використання компонентів, що гарантують стабільну роботу навіть у складних умовах.

Датчики температури та вологості повинні мати високу точність і надійність, а реле, серводвигуни та інші виконавчі механізми повинні забезпечувати безперервну і коректну роботу протягом усього інкубаційного періоду.

Крім того, важливим аспектом є можливість оновлення програмного забезпечення системи, що дозволяє вносити зміни та покращення без необхідності заміни апаратних компонентів. Це забезпечує гнучкість і тривалий термін експлуатації системи.

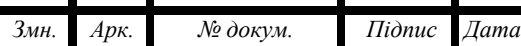

Освітлення відіграє важливу роль у процесі інкубації курчат, забезпечуючи оптимальні умови для розвитку ембріонів. Для забезпечення коректного освітлення інкубатора необхідно передбачити наступні функції:

- регулювання яскравості освітлення: система повинна забезпечувати можливість регулювання яскравості освітлення, що дозволить створювати оптимальні умови в різні періоди інкубації;
- автоматичне ввімкнення/вимкнення світла: автоматизація процесу керування освітленням дозволить забезпечити правильний світловий режим без постійного втручання користувача.

Необхідні інструменти для оствітлення:

- реле для керування увімкненням/вимкненням освітлення;
- с вітлодіодні (LED) лампи або інші джерела світла;
- контролер для регулювання яскравості (наприклад, за допомогою PWM широтно-імпульсної модуляції).

Температурний режим є критичним фактором для успішної інкубації яєць. Тому система повинна мати можливість дистанційного управління температурою:

- моніторинг температури: система повинна постійно зчитувати та відображати поточну температуру всередині інкубатора;
- регулювання температури: користувач повинен мати можливість змінювати задану температуру дистанційно.

Необхідні інструменти для управління температурою:

- світлодіодні (LED) лампи або інші джерела світла;
- реле для керування увімкненням/вимкненням освітлення;
- контролер для регулювання яскравості.

Автоматизоване управління світильником дозволить створити оптимальні умови освітлення без необідності постійного втручання користувача. Для цього система повинна включати такі функції:

- таймери для освітлення: можливість налаштування таймерів для автоматичного увімкнення та вимкнення світла в певний час доби;

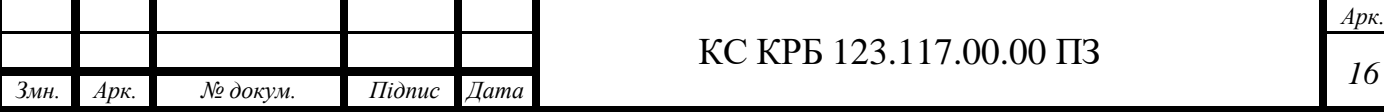

сенсори для контролю освітленості: використання сенсорів для автоматичного регулювання освітлення в залежності від умов навколишнього середовища.

Необхідні інструменти для автоматизованого управління:

- таймери або програмні компоненти для реалізації функції автоматичного увімкнення/вимкнення;

- світлові сенсори для контролю рівня освітленості.

Система повинна забезпечувати постійний моніторинг і передавання актуальної інформації про стан інкубатора на смартфон. Це включає:

- відправлення повідомлень: автоматичне відправлення сповіщень про зміни температури, вологості або інших параметрів;
- моніторинг в режимі реального часу: можливість перегляду поточних даних про стан інкубатора у режимі реального часу.

Необхідні інструменти для моніторингу та передачі інформації:

- wi-fi модуль для підключення до мережі Інтернет;
- сервер або хмарний сервіс для зберігання та обробки даних;
- мобільний додаток або веб-інтерфейс для відображення інформації.

Дистанційне керування через смартфон дозволить користувачу контролювати інкубатор з будь-якої точки світу. Це включає:

- віддалене налаштування параметрів: Можливість зміни температури, вологості та інших параметрів через мобільний додаток;
- керування освітленням та нагрівальними елементами: Можливість увімкнення/вимкнення освітлення та нагрівальних елементів дистанційно.

Необхідні інструменти для дистанційного керування:

- wi-fi модуль для підключення до мережі Інтернет;

- мобільний додаток або веб-інтерфейс з функцією дистанційного керування.

При розробці системи важливо враховувати економічний аспект, забезпечуючи низьку собівартість пристрою без втрати функціональності. Це включає:

- вибір доступних компонентів: використання недорогих, але надійних компонентів;

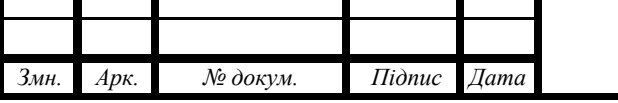

<span id="page-17-0"></span>- використання відкритих платформ та бібліотек: використання відкритих бібліотек і платформ, таких як Arduino, для зниження витрат на розробку програмного забезпечення.

Необхідні інструменти для розробки системи:

- доступні мікроконтролери (наприклад, Arduino Uno або Arduino Mega);
- недорогі датчики та компоненти.

Аналіз вимог до комп'ютеризованої системи інкубатора показує, що необхідно реалізувати комплекс функцій для забезпечення оптимальних умов інкубації та зручності користування. Використання сучасних технологій та недорогих компонентів дозволить створити ефективний та економічний пристрій, який відповідає всім зазначеним вимогам.

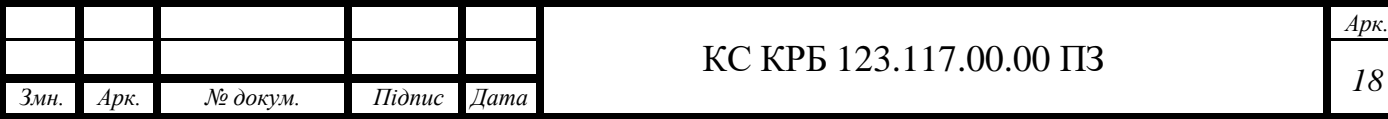

# РОЗДІЛ 2 ПРОЄКТНА ЧАСТИНА

2.1 Розробка узагальненої структури комп'ютеризованої системи

Для створення комп'ютеризованої системи штучного виведення курчат за допомогою Arduino необхідно включити кілька основних компонентів. Нижче представлено опис кожного компонента, який буде включено в структурну схему (рис. 2.1) системи.

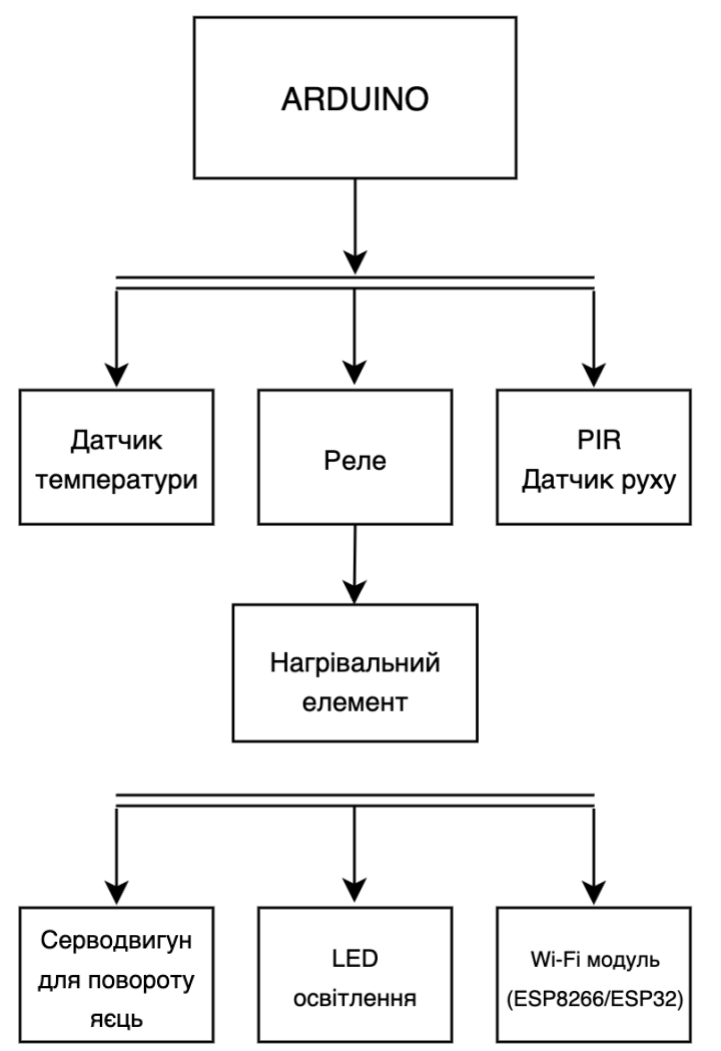

Рисунок 2.1 – Структурна схема комп'ютеризованої системи виведення курчат

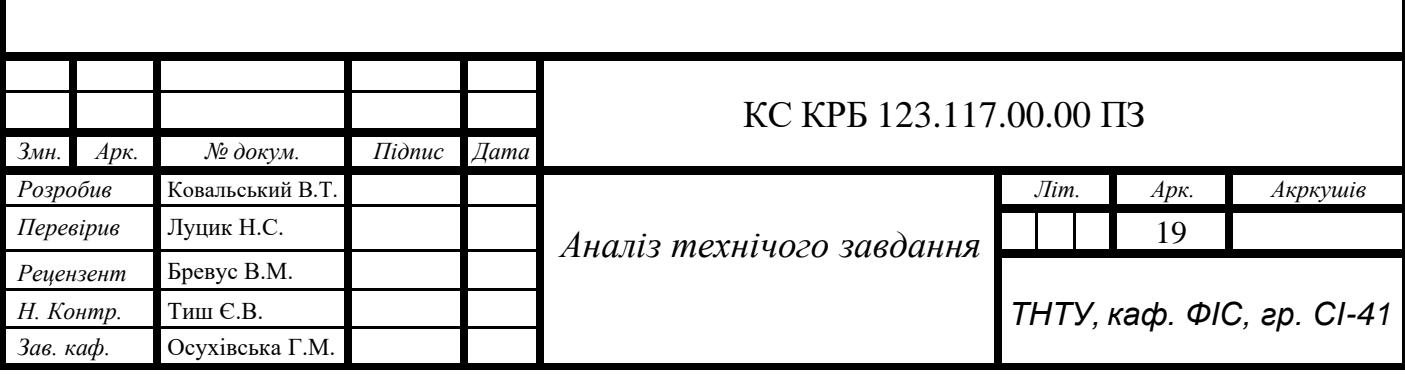

Основні компоненти системи:

- мікроконтролер Arduino - центр управління всією системою, який отримує дані від датчиків і керує виконавчими пристроями;

датчик температури та вологості (DHT22) вимірює температуру і вологість всередині інкубатора та передає ці дані на мікроконтролер;

- реле для керування нагрівальним елементом вмикає і вимикає нагрівальний елемент на основі команд від мікроконтролера, підтримуючи необхідну температуру;

- світлодіоди або LED-стрічка забезпечують освітлення всередині інкубатора, яке можна регулювати дистанційно;

датчик руху (PIR) виявляє рух всередині інкубатора, що може сигналізувати про вилуплення курчат;

- серводвигун повертає яйця через певні проміжки часу, забезпечуючи рівномірне прогрівання;

- wi-fi модуль (ESP8266 або ESP32) забезпечує передачу даних на смартфон і прийом команд від користувача для дистанційного керування;

- живлення забезпечує електроенергією всі компоненти системи.

Узагальнюючи розділ про компоненти та функції комп'ютеризованої системи штучного виведення курчат, можна зазначити, що всі основні елементи системи працюють узгоджено для забезпечення оптимальних умов інкубації. Мікроконтролер Arduino виступає центральним мозком системи, який отримує інформацію від датчиків та відправляє команди виконавчим пристроям, таким як реле, світлодіоди, серводвигун та інші. Датчик температури та вологості (DHT22) є критичним компонентом, оскільки забезпечує постійний моніторинг параметрів середовища всередині інкубатора. Реле та нагрівальний елемент гарантують стабільну температуру, світлодіоди необхідне освітлення.

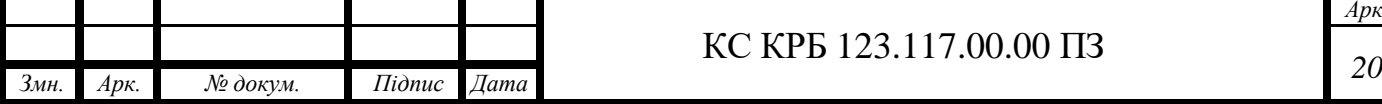

#### КС КРБ 123.117.00.00 ПЗ

2.2 Обґрунтування вибору апаратного забезпечення проєктованої комп'ютерної системи

Мікроконтролер Arduino був обраний як центральний елемент управління системою завдяки своїм численним перевагам. Arduino є відкритою апаратною платформою, яка забезпечує легкість у програмуванні та використанні. Вона має багату екосистему бібліотек і прикладів, що значно спрощує процес розробки. Однією з ключових переваг Arduino є наявність багатьох цифрових і аналогових входів/виходів, що дозволяє легко підключати різноманітні сенсори та виконавчі пристрої.

Arduino Uno (рис. 2.2), зокрема, використовує мікроконтролер ATmega328P, який має 32 КБ флеш-пам'яті для зберігання програм, 2 КБ SRAM для тимчасових даних та 1 КБ EEPROM для збереження постійних даних. Він працює на частоті 16 МГц, що забезпечує достатню швидкість для виконання завдань реального часу. Крім того, Arduino Uno має 14 цифрових входів/виходів, з яких 6 можуть використовуватися як PWM (широтноімпульсна модуляція) виходи, та 6 аналогових входів [ 9 ].

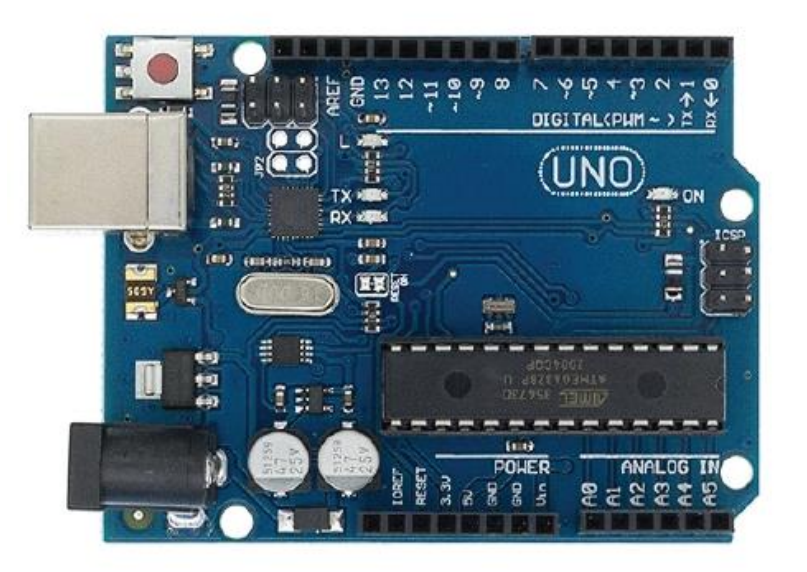

Рисунок 2.2 – Зовнішній вигляд плати Arduino Uno

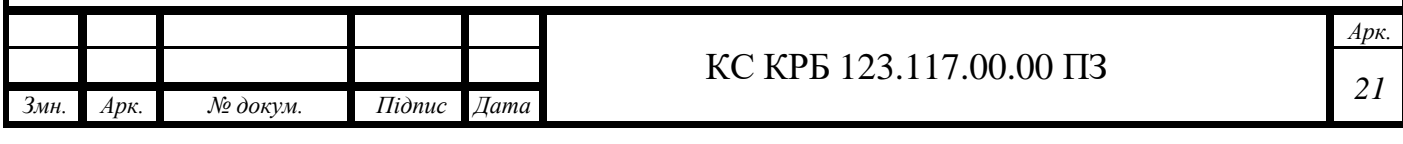

Для вимірювання температури та вологості в інкубаторі було обрано датчик DHT22 (рис. 2.3). Цей датчик відомий своєю високою точністю та стабільністю вимірювань. DHT22 може вимірювати температуру в діапазоні від -40 до +80°С з точністю  $\pm 0.5$ °С, що є критичним для забезпечення оптимальних умов інкубації. Вимірювання вологості здійснюється в діапазоні від 0 до 100% RH з точністю  $\pm$ 2-5%. DHT22 є цифровим датчиком, що дозволяє легко підключити його до мікроконтролера Arduino через один цифровий пін. Це спрощує процес інтеграції датчика в систему та знижує кількість необхідних з'єднань.

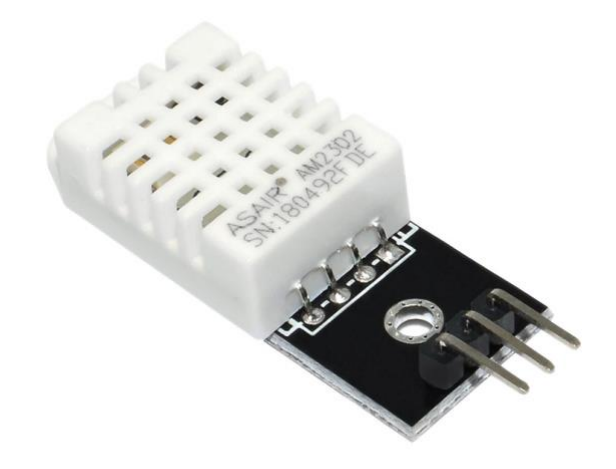

Рисунок 2.3 – Зовнішній вигляд датчика DHT22

Датчик DHT22 також відзначається своєю високою надійністю та тривалістю служби. Завдяки використанню цифрового сигналу для передачі даних, він забезпечує мінімальні електромагнітні перешкоди, що є важливим для стабільної роботи системи в умовах інкубатора. Крім того, датчик має низьке енергоспоживання, що дозволяє використовувати його у пристроях з автономним живленням без значного збільшення енергетичних витрат. Однією з ключових переваг DHT22 є його швидкий час відгуку, що забезпечує своєчасне оновлення даних про температуру та вологість. Це особливо важливо в інкубаторах, де зміна умов може впливати на розвиток ембріонів.

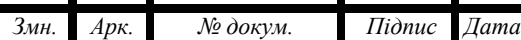

 Для підтримання необхідної температури в інкубаторі використовується нагрівальний елемент, який керується через реле. Реле (рис. 2.4) було обрано завдяки його здатності перемикати високі струми і напруги, що дозволяє безпечно керувати нагрівальним елементом з мікроконтролера. Типове реле, яке використовується з Arduino, може комутувати навантаження до 10А при 250В AC або 30В DC, що є достатнім для більшості нагрівальних елементів. Реле забезпечує електричну ізоляцію між низьковольтною логікою Arduino та високовольтним навантаженням, що підвищує безпеку системи. Крім того, використання реле дозволяє легко автоматизувати процес контролю температури на основі даних від датчика температури [ 13 ].

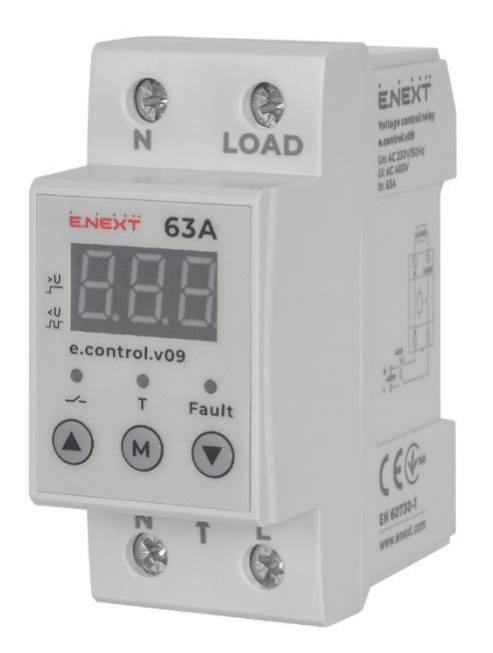

Рисунок 2.4 – Зовнішній вигляд Реле

Реле (див. Рис. 2.4) також відзначається своєю довговічністю та надійністю в умовах постійної експлуатації. Завдяки своїй конструкції, реле може витримувати численні цикли ввімкнення та вимкнення без втрати функціональності, що є важливим для підтримання стабільної температури в інкубаторі протягом усього інкубаційного періоду. Крім того, реле забезпечує можливість дистанційного керування нагрівальним елементом через мобільний додаток.

<span id="page-22-0"></span>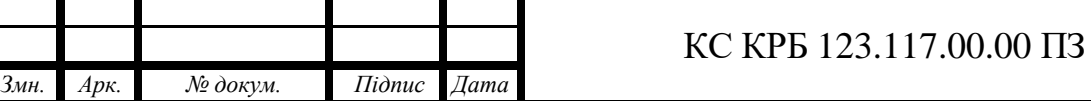

Для освітлення інкубатора було обрано світлодіоди (LED) або LEDстрічку. Світлодіоди відомі своєю енергоефективністю, довговічністю та здатністю працювати в широкому діапазоні температур. Вони забезпечують яскраве і рівномірне освітлення, що є важливим для контролю стану яєць та молодняку.

LED-стрічка (рис. 2.5) може бути легко інтегрована з Arduino за допомогою PWM виходів, що дозволяє регулювати яскравість освітлення. Це забезпечує можливість налаштування оптимальних умов освітлення в інкубаторі в залежності від потреб.

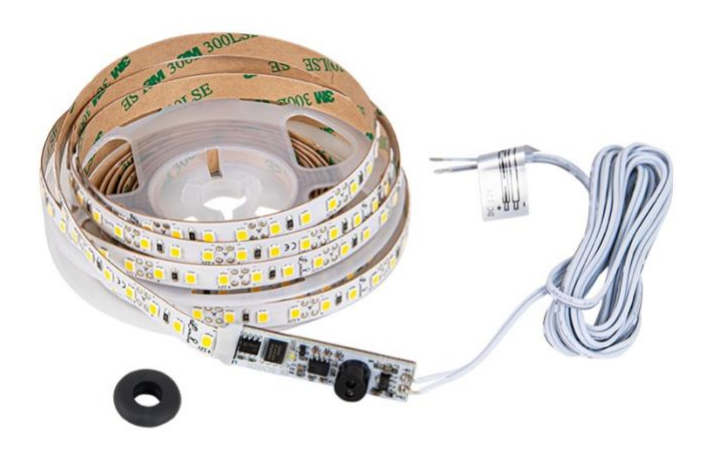

Рисунок 2.5 – Зовнішній вигляд LED-стрічки

LED-стрічка також має низьке тепловиділення, що є важливим для підтримки стабільної температури в інкубаторі. Її компактні розміри та гнучкість дозволяють розміщувати освітлення у найбільш зручних місцях всередині інкубатора, забезпечуючи рівномірне освітлення всіх яєць. Крім того, використання LED-стрічки дає можливість реалізувати різні світлові сценарії, які можуть бути корисними для різних етапів інкубації або для різних видів птахів.

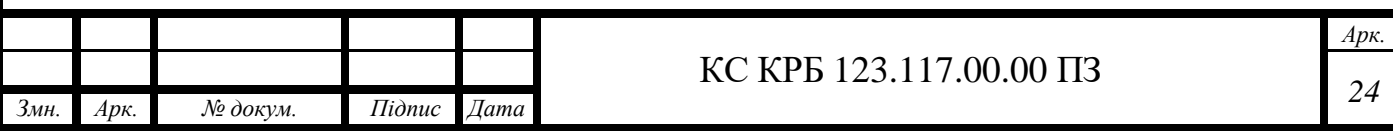

Для виявлення руху всередині інкубатора використовується PIR-датчик (Passive Infrared Sensor). Цей датчик реагує на інфрачервоне випромінювання, що виходить від рухомих об'єктів, таких як вилуплювані курчата. PIR-датчик обраний завдяки своїй надійності, низькому енергоспоживанню та простоті інтеграції з Arduino.

PIR-датчик (рис. 2.6) може бути підключений до одного з цифрових входів Arduino і забезпечує сигнал при виявленні руху. Це дозволяє системі відстежувати момент вилуплення курчат та надсилати відповідні повідомлення користувачу.

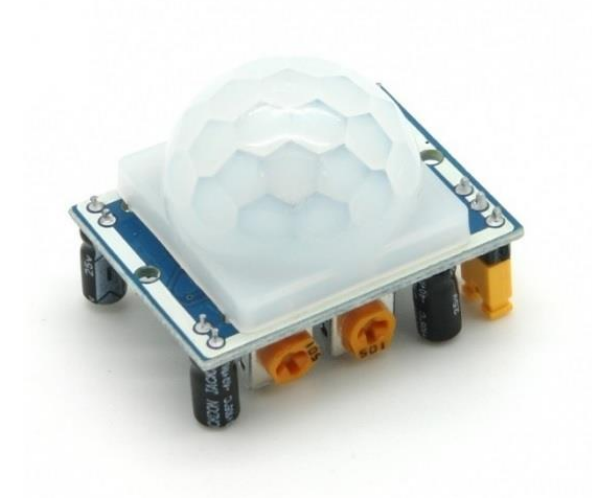

Рисунок 2.6 – Зовнішній вигляд датчика руху PIR

PIR-датчик також дозволяє автоматично керувати додатковими функціями інкубатора, такими як регулювання освітлення або активація вентиляторів, щоб забезпечити оптимальні умови для новонароджених пташенят. Використання цього датчика покращує загальний контроль за процесом інкубації та знижує необхідність постійного нагляду з боку користувача.

Інтеграція PIR-датчика з іншими компонентами системи, такими як LED-стрічка та реле, дозволяє створити комплексне рішення для моніторингу та управління умовами всередині інкубатора.

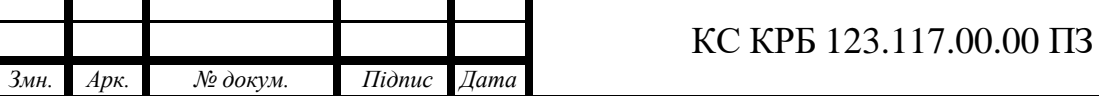

Автоматичний поворот яєць в інкубаторі здійснюється за допомогою серводвигуна. Серводвигун обраний завдяки своїй точності та надійності. Він дозволяє контролювати кут повороту з високою точністю, що є важливим для забезпечення рівномірного прогрівання яєць.

Серводвигун (рис. 2.7) може бути легко підключений до одного з PWM виходів Arduino і керуватися за допомогою бібліотеки Servo, яка доступна в середовищі розробки Arduino IDE. Це дозволяє автоматизувати процес повороту яєць та забезпечити його регулярність.

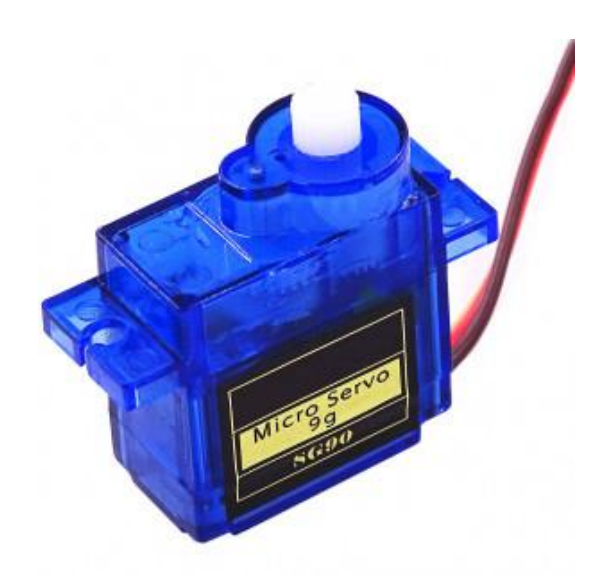

Рисунок 2.7 – Зовнішній вигляд Серводвигуна SG90

Серводвигун працює в тандемі з програмним забезпеченням, яке контролює інтервали та кут повороту яєць. Завдяки високій точності серводвигуна, можна налаштувати оптимальні параметри для кожного типу яєць, що забезпечує їх рівномірне прогрівання та знижує ризик пошкодження ембріонів. Крім того, автоматизація цього процесу значно знижує потребу в ручному втручанні, що робить інкубатор більш зручним та ефективним у використанні. Інтеграція серводвигуна в систему дозволяє також легко адаптувати інкубатор для різних типів птахів, регулюючи параметри повороту відповідно до потреб кожного виду.

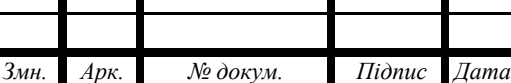

Для забезпечення можливості дистанційного управління та моніторингу системи використовується Wi-Fi модуль. Модулі ESP8266 та ESP32 були обрані завдяки своїй потужності, гнучкості та доступності. ESP8266 та ESP32 підтримують бездротовий зв'язок за протоколом Wi-Fi, що дозволяє підключити інкубатор до домашньої мережі та забезпечити передачу даних на смартфон користувача.

ESP8266 (рис. 2.8) має 32-бітний мікроконтролер з тактовою частотою до 160 МГц, 80 КБ SRAM та 4 МБ флеш-пам'яті. ESP32, у свою чергу, має двоядерний процесор з тактовою частотою до 240 МГц, 520 КБ SRAM та 4 МБ флеш-пам'яті, що робить його більш потужним варіантом для більш складних завдань.

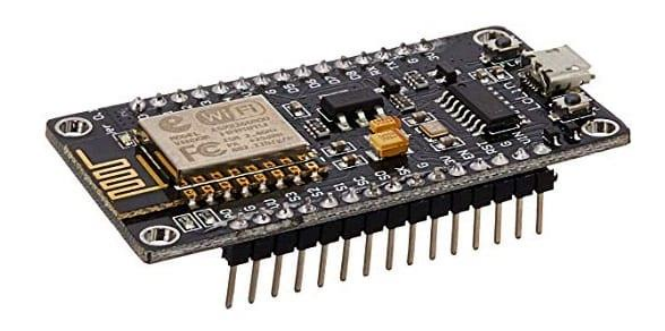

Рисунок 2.8 – Зовнішній вигляд Wi-Fi модуля ESP8266

Для живлення всіх компонентів системи необхідне стабільне джерело електроенергії. Arduino, датчики, реле, серводвигуни та Wi-Fi модуль потребують різних напруг живлення, тому обирається джерело живлення з можливістю регулювання вихідної напруги або використовується кілька окремих джерел для різних компонентів.

Розподіл електроживлення між компонентами здійснюється за допомогою стабілізаторів напруги і захисних елементів, таких як запобіжники і діоди, що запобігають перевантаженням і коротким замиканням.

Вибір компонентів для комп'ютеризованої системи штучного виведення курчат базується на їх технічних характеристиках, сумісності між собою та здатності забезпечити необхідну функціональність. Arduino обраний як основний мікроконтролер завдяки своїй гнучкості, простоті використання та широкій підтримці серед розробників. Датчики температури і вологості, реле, світлодіоди, датчики руху, серводвигуни та Wi-Fi модулі забезпечують необхідні можливості для реалізації всіх функцій системи, включаючи контроль умов інкубації, автоматичний поворот яєць, освітлення та дистанційне управління. Це забезпечує надійну, ефективну та зручну у використанні систему для штучного виведення курчат.

Кожен компонент системи був ретельно обраний на основі їх технічних характеристик і здатності інтегруватися в загальну архітектуру проекту. Датчик DHT22 забезпечує точні вимірювання температури і вологості, що є критично важливими для успішної інкубації яєць. Висока точність та стабільність цього датчика дозволяє підтримувати оптимальні умови в інкубаторі протягом усього періоду інкубації.

Реле використовується для керування нагрівальним елементом, що дозволяє підтримувати необхідну температуру всередині інкубатора. Завдяки здатності реле перемикати високі струми і напруги, система стає безпечною і надійною. LED-стрічка забезпечує ефективне освітлення, що полегшує контроль за станом яєць і вилуплюванням курчат, а можливість регулювання яскравості створює оптимальні умови освітлення [11].

PIR-датчик забезпечує виявлення руху всередині інкубатора, що дозволяє відстежувати момент вилуплення курчат. Це додає додатковий рівень автоматизації і інформованості користувача про процес інкубації. Серводвигун забезпечує автоматичний поворот яєць, що є важливим для рівномірного прогрівання і розвитку ембріонів. Висока точність і надійність серводвигуна дозволяє налаштувати оптимальні параметри для кожного типу яєць.

*Змн. Арк. № докум. Підпис Дата*

2.3 Обґрунтування вибору програмного забезпечення проєктованої комп'ютерної системи

Для розробки системи штучного виведення курчат на базі платформи Arduino було обрано програмне середовище Arduino IDE. Це середовище розробки є основним інструментом для створення, компіляції та завантаження коду в мікроконтролери Arduino. Крім того, для розробки мобільного додатку на Android було використано середовище App Inventor, яке дозволяє створювати додатки без необхідності глибоких знань програмування.

Arduino IDE (Integrated Development Environment) є офіційним середовищем розробки для платформи Arduino. Воно надає всі необхідні інструменти для створення програмного забезпечення для мікроконтролерів Arduino. Редактор коду забезпечує зручний інтерфейс для написання коду. Редактор підтримує синтаксичне підсвічування, автоматичне завершення коду та інші функції, що спрощують процес програмування. Компілятор перетворює вихідний код, написаний на мові програмування, схожій на C++, у машинний код, який може виконуватись мікроконтролером. Arduino IDE використовує компілятор AVR-GCC для компіляції програм. Модуль завантаження прошивки: дозволяє передавати зкомпільований код у пам'ять мікроконтролера через інтерфейс USB. Однією з основних причин вибору Arduino IDE є його простота і доступність для користувачів з різним рівнем технічної підготовки. Середовище підтримує велику кількість бібліотек, які спрощують роботу з різними датчиками і модулями, що значно зменшує час і складність розробки. Arduino IDE є кросплатформним додатком, написаним на мові Java, що дозволяє використовувати його на різних операційних системах, таких як Windows, macOS та Linux. Це забезпечує гнучкість та зручність для розробників, оскільки вони можуть працювати на своїх звичних платформах. Крім того, велика спільнота користувачів Arduino і розробників програмного забезпечення забезпечує доступ до численних ресурсів, таких як документація, форуми, приклади коду та навчальні матеріали.

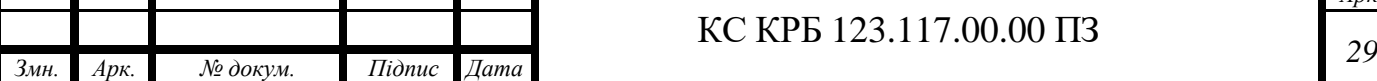

Для розробки мобільного додатку, що забезпечує можливість дистанційного управління та моніторингу інкубатора, було обрано середовище App Inventor. App Inventor – це візуальне середовище розробки, яке дозволяє створювати додатки для Android за допомогою блочного програмування. Це середовище було обрано з наступних причин.

Простота у використанні App Inventor забезпечує інтуїтивно зрозумілий інтерфейс, що дозволяє створювати додатки без глибоких знань програмування. Блочне програмування дозволяє створювати логіку додатків шляхом перетягування та з'єднання блоків коду. Швидкість розробки Завдяки візуальному підходу до програмування, розробка додатків у App Inventor є швидшою та простішою. Це дозволяє зосередитися на функціональності додатка, а не на технічних деталях коду. Інтеграція з апаратними компонентами App Inventor підтримує роботу з різноманітними апаратними компонентами Android пристроїв, такими як датчики, GPS, камери тощо. Це дозволяє легко інтегрувати додаток з апаратною частиною інкубатора. Підтримка Bluetooth та Wi-Fi App Inventor дозволяє легко налаштовувати бездротове з'єднання між мобільним додатком та мікроконтролером Arduino через модулі Bluetooth або Wi-Fi, що забезпечує можливість дистанційного управління та моніторингу.

Вибір програмного забезпечення для проектованої комп'ютеризованої системи штучного виведення курчат базується на його зручності, функціональності та підтримці широкого спектру апаратних компонентів. Arduino IDE забезпечує просте та ефективне середовище розробки для мікроконтролерів, надаючи всі необхідні інструменти для створення, компіляції та завантаження програмного забезпечення. Велика кількість доступних бібліотек та прикладів значно спрощує процес розробки [ 15 ].

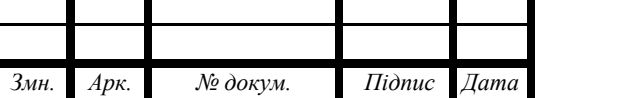

#### КС КРБ 123.117.00.00 ПЗ

## 2.4 Проектування комп'ютерної системи

Комп'ютеризована система інкубатора призначена для автоматичного контролю та підтримки оптимальних умов для виведення курчат. Система складається з декількох ключових компонентів: мікроконтролера Arduino, датчиків температури та вологості, нагрівального елемента, реле, а також засобів для передачі даних на смартфон (рис. 2.9).

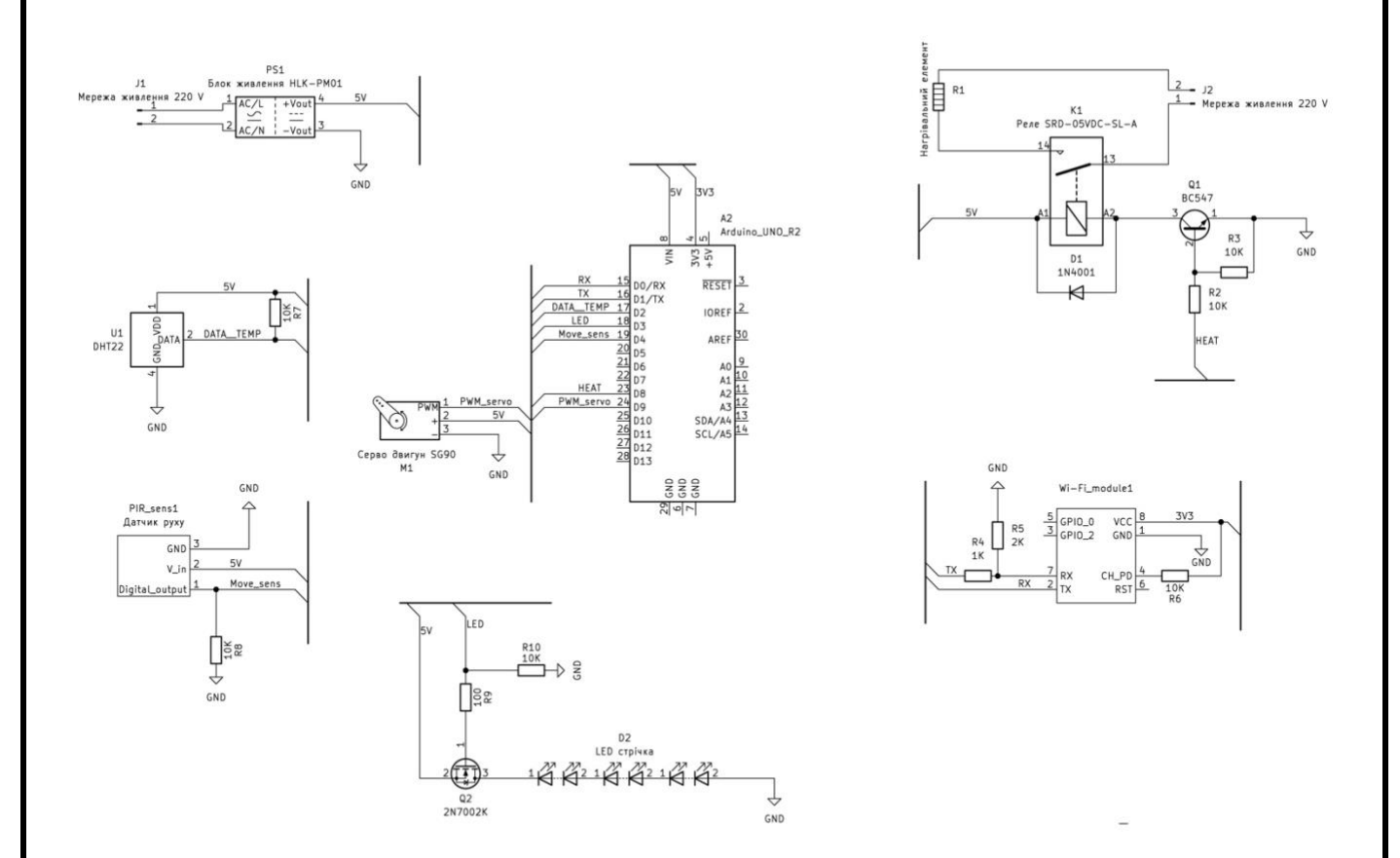

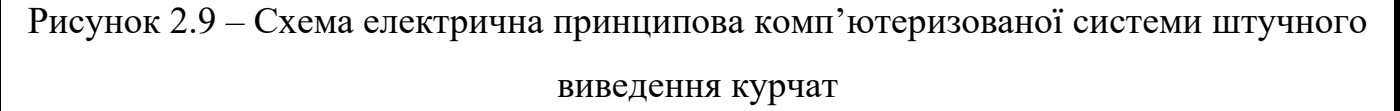

Система починає свою роботу з ініціалізації мікроконтролера та датчиків. Після цього мікроконтролер періодично зчитує дані з датчиків температури та вологості. Ці дані відображаються на LCD дисплеї та передаються на смартфон через бездротовий модуль зв'язку.

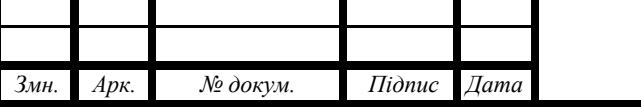

Коли температура або вологість виходять за межі встановлених параметрів, мікроконтролер подає сигнал на реле для вмикання або вимикання нагрівального елемента. Це дозволяє підтримувати оптимальні умови для виведення курчат. Для передачі даних та керування системою зі смартфона використовується спеціальний мобільний додаток, розроблений на платформі MIT App Inventor. Додаток отримує дані про поточні умови в інкубаторі та відображає їх у зручному для користувача інтерфейсі. Крім того, користувач може змінювати налаштування температури та вологості безпосередньо через додаток.

Для реалізації бездротового зв'язку між мікроконтролером та смартфоном використовується модуль ESP8266, який підключається до мікроконтролера Arduino. Модуль забезпечує підключення до мережі Wi-Fi та передачу даних у режимі реального часу. Програмне забезпечення для мікроконтролера написане на мові програмування C++ з використанням середовища розробки Arduino IDE. Програма здійснює зчитування даних з датчиків, керування реле та нагрівальним елементом, а також передачу даних на модуль ESP8266 для відправки на смартфон. Програмне забезпечення для смартфона розроблене з використанням App Inventor. Додаток має простий та інтуїтивно зрозумілий інтерфейс, що дозволяє користувачам легко отримувати інформацію про стан інкубатора та змінювати налаштування системи [ 8 ].

Для інтеграції бездротового модуля у систему, потрібно підключити його до мікроконтролера Arduino та налаштувати програмне забезпечення для обміну даними між Arduino і смартфоном. Модуль бездротового зв'язку дозволить передавати поточні значення температури та вологості на смартфон, а також отримувати команди для керування системою.

Користувач може налаштувати порогові значення температури і вологості, а також програмувати часи повороту яєць за допомогою мобільного додатку. У разі виявлення відхилень від заданих параметрів система автоматично надсилає повідомлення на смартфон, що дозволяє оперативно реагувати на можливі проблеми [ 10 ].

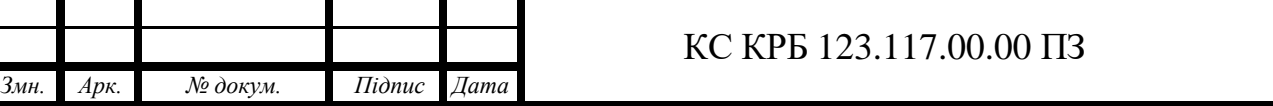

На макеті додатку (рис. 2.10) для смартфона зображено інтерфейс, призначений для моніторингу та керування інкубатором. На головному екрані розташовано наступні елементи:

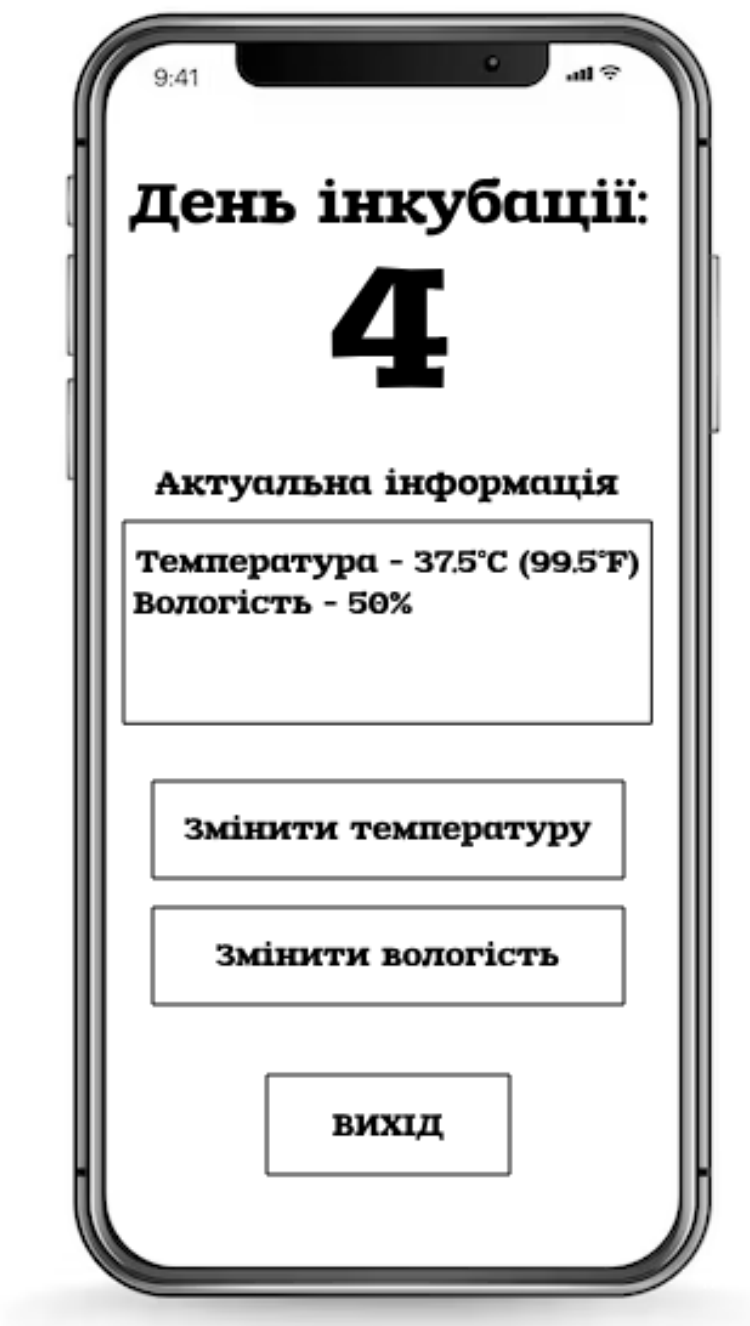

Рисунок 2.10 – Макет додатку для керування комп'ютерною системою

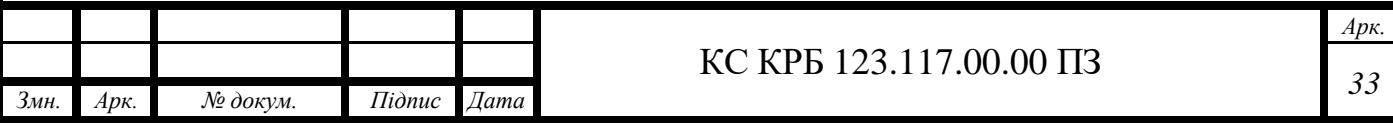

заголовок: у верхній частині екрану великим шрифтом написано "День інкубації: 4". Цей заголовок інформує користувача про поточний день інкубаційного періоду;

актуальна інформація: під заголовком знаходиться розділ з актуальною інформацією;

- температура: показано поточну температуру всередині інкубатора - 37.5°C (99.5°F);

- вологість: вказано поточний рівень відносної вологості - 50%;

кнопка "Змінити температуру": нижче актуальної інформації розташована кнопка для зміни температури. При натисканні цієї кнопки користувач зможе перейти до екрану налаштувань, де можна коригувати температуру в інкубаторі;

- кнопка "Змінити вологість": під кнопкою зміни температури розміщена кнопка для зміни вологості. Вона дозволяє користувачу відкрити екран налаштувань вологості, де можна змінювати рівень відносної вологості всередині інкубатора;

- кнопка "Вихід": у нижній частині екрану розташована кнопка "Вихід". Вона дозволяє користувачу завершити роботу з додатком та вийти з нього.

Цей додаток призначений для забезпечення максимальної зручності та ефективності в керуванні інкубаційним процесом, надаючи користувачам можливість легко контролювати та налаштовувати ключові параметри інкубатора.

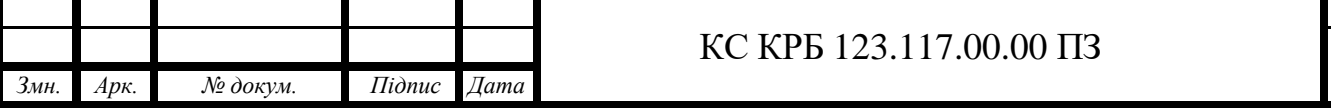

*Арк.*

*34*

## РОЗДІЛ 3 РЕАЛІЗАЦІЯ ТА ТЕСТУВАННЯ СИСТЕМИ

3.1 Реалізація або моделювання проектних рішень

Алгоритм роботи (рис. 3.1) комп'ютеризованої системи штучного виведення курчат:

- початок;
- ініціалізація мікроконтролера Arduino;
- ініціалізація датчиків температури та вологості;
- ініціалізація Wi-Fi модуля для підключення до мережі;
- зчитування початкових параметрів (температура, вологість) ;
- перевірка температури та вологості:
- якщо параметри виходять за межі допустимих значень, активується аварійне вимкнення та інформування оператора;
- налаштування початкового стану освітлення;
- автоматичний контроль температури:
- підтримка заданої температури шляхом включення/вимкнення нагрівального елемента;
- автоматичне управління освітленням:
- увімкнення/вимкнення світлодіодів в залежності стану інкубації;
- відправка актуальної інформації на смартфон через Wi-Fi модуль;
- здійснення дистанційного управління через додаток на смартфоні;
- моніторинг стану яєць та сигналізація про виведення курчат за допомогою датчиків руху;
- повернення до пункту 5 для циклічного зчитування та контролю параметрів;
- завершення роботи (в разі потреби або після завершення циклу інкубації).

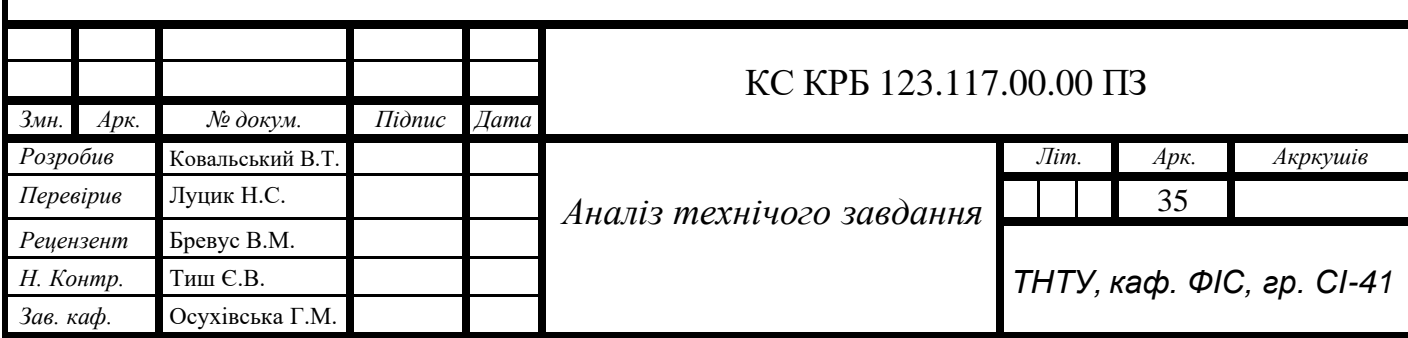

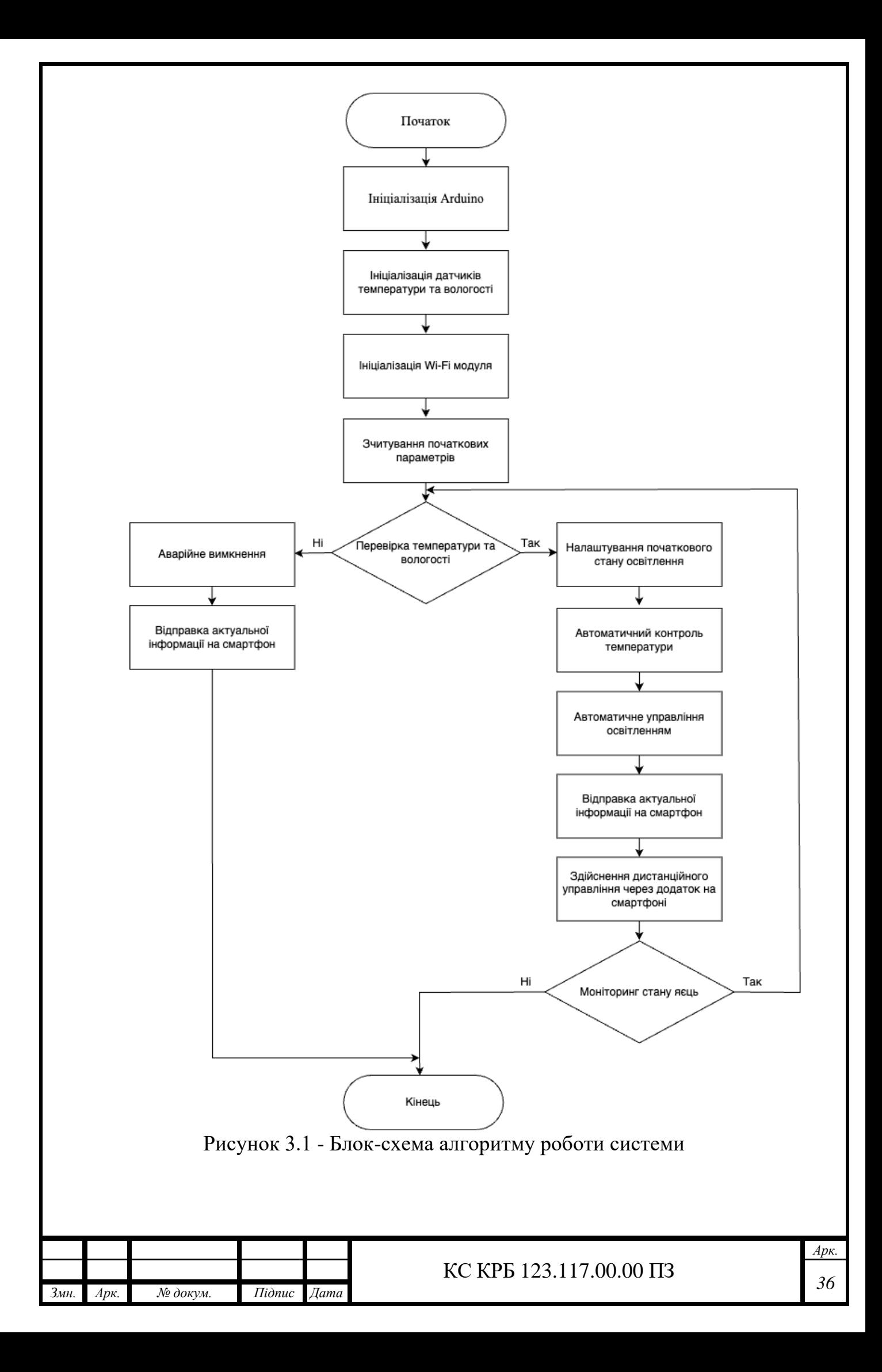

Для підключення Arduino до WiFi-модуля, використовується модуль ESP8266. Спочатку необхідно підключити апаратне забезпечення. Пін RX модуля ESP8266 до піна TX на Arduino, пін TX модуля ESP8266 до піна RX на Arduino.

```
#include <DHT.h>
#include <ESP8266WiFi.h>
#define DHTPIN 2
#define DHTTYPE DHT22
DHT dht(DHTPIN, DHTTYPE);
const char* ssid = "yourSSID";
const char* password = "yourPASSWORD";
void setup() {
Serial.begin(115200);
dht.begin();
WiFi.begin(ssid, password);
while (WiFi.status() != WL COMNECTED) {
delay(1000);
Serial.println("Connecting to WiFi...");
}
Serial.println("Connected to WiFi");
}
void loop() {
float temp = dht.readTemperature();
float humidity = dht.readHumidity();
if (isnan(temp) || isnan(humidity)) {
Serial.println("Failed to read from DHT sensor!");
return;
}
if (temp < 35.0 || temp > 40.0 || humidity < 50.0 || humidity > 
70.0) {
Serial.println("Temperature or humidity out of range!");
// Code to handle the error
} else {
// Code to control temperature and lighting
// Send data to smartphone app
}
delay(2000); // Delay for stability
}
```
Рисунок 3.2 - Лістинг програми підключення Arduino до Wi-Fi модуля

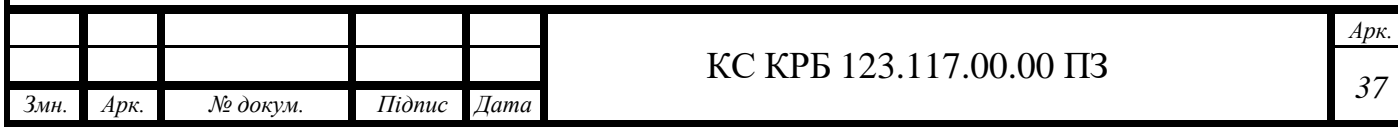

Реалізація роботи комп'ютерної системи в середовищі App Inventor:

- підключення до Wi-Fi: налаштування параметрів з'єднання з ESP8266;

- отримання даних з інкубатора: запит даних температури та вологості, відображення отриманих даних на екрані;

- дистанційне керування: відправка команд для регулювання освітлення та температури.

3.2 Тестування проєктованої комп'ютерної системи

Тестування комп'ютеризованої системи штучного виведення курчат є важливим етапом для підтвердження її функціональності та надійності. Нижче наведено кроки, які необхідні для тестування системи.

Спершу необхідно перевірити правильність підключення всіх апаратних компонентів, включаючи датчики температури та вологості, реле, серводвигуни, світлодіоди та Wi-Fi модуль. Це включає перевірку всіх з'єднань і проводів на наявність правильних контактів і відсутність коротких замикань.

Тестування датчиків температури та вологості:

- перевірка точності вимірювань датчиків в різних умовах;

- перевірка коректності реагування на зміну температури та вологості.

Тестування автоматичного контролю температури:

- перевірка нагрівального елемента при різних значеннях температури;
- перевірка коректного підтримання заданої температури.

Тестування системи освітлення:

- перевірка автоматичного вмикання/вимикання світлодіодів відповідно до заданих параметрів;

- тестування ручного керування освітленням через додаток.

Тестування Wi-Fi модуля та передачі даних:

- перевірка стабільності з'єднання з Wi-Fi мережею;

- перевірка коректності передачі даних на смартфон.

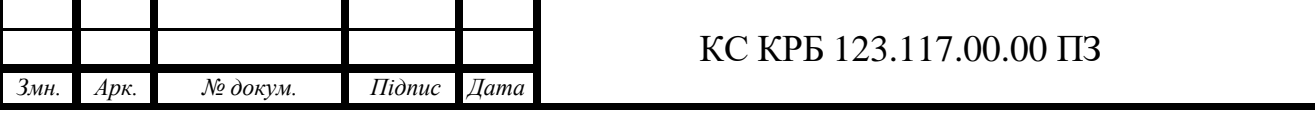

*Арк.*

*38*

Тестування додатку для смартфону:

- перевірка отримання даних з інкубатора в режимі реального часу;

- перевірка можливості віддаленого керування температурою та освітленням. Імітація аварійних ситуацій:

- перевірка роботи системи в умовах аварійного підвищення температури або відключення датчиків;

- перевірка коректного вимкнення та інформування оператора.

Відновлення роботи системи після аварійного вимкнення:

- перевірка процедур відновлення роботи системи після усунення причин аварії;

- перевірка стабільності роботи системи після повторного ввімкнення.

Коли яйця поміщають в комп'ютеризований інкубатор, розпочинається автоматизований процес інкубації, розроблений для забезпечення оптимальних умов для виведення курчат. Спершу користувач розміщує яйця на спеціальних лотках всередині інкубатора. Лотки оснащені роликовою системою, яка дозволяє перевертати яйця автоматично. Це забезпечує рівномірний нагрів яєць та сприяє правильному розвитку ембріонів. Інкубатор оснащений датчиками температури та вологості, які постійно моніторять параметри всередині камери. Дані з датчиків передаються на центральний мікроконтролер, який аналізує їх і регулює роботу нагрівальних елементів та вентиляторів. Нагрівальні елементи, розташовані рівномірно по всьому корпусу інкубатора, забезпечують стабільну температуру, необхідну для інкубації яєць. Вентилятори сприяють рівномірному розподілу теплого повітря та підтриманню оптимального рівня вологості. Автоматична система перевороту яєць активується через встановлені інтервали часу, перевертаючи яйця на певний кут для запобігання прилипання зародка до шкаралупи. Користувач може налаштувати частоту та тривалість перевороту яєць через спеціальний додаток на смартфоні. Це дозволяє адаптувати інкубатор для різних видів яєць, враховуючи їхні специфічні потреби та уникнути аварійних вимикань системи.

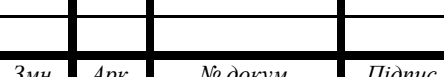

*Змн. Арк. № докум. Підпис Дата*

Через мобільний додаток користувач може також контролювати та змінювати параметри інкубації, такі як температура та вологість. Додаток надає інформацію про поточний стан інкубатора, включаючи температуру, вологість та стан перевороту яєць. У разі відхилення параметрів від заданих значень система надсилає сповіщення на смартфон користувача, що дозволяє оперативно реагувати на зміни та вживати необхідних заходів. Завдяки автоматизації та постійному контролю параметрів, комп'ютеризований інкубатор забезпечує високу успішність виведення пташенят, знижуючи ризики, пов'язані з людським фактором та забезпечуючи оптимальні умови для розвитку зародків.

Важливим аспектом є можливість дистанційного моніторингу та управління інкубатором через мобільний додаток. Це дає змогу користувачу бути в курсі всіх подій незалежно від місця знаходження. Інтерфейс додатку дозволяє отримувати дані про поточний стан інкубатора, налаштовувати параметри та отримувати сповіщення у разі будь-яких відхилень від норми. Таким чином, забезпечується додаткова безпека та зручність використання системи.

Після вилуплення курчат система переходить у режим підтримки стабільних умов, щоб забезпечити комфорт для новонароджених пташенят. Продовжується моніторинг температури та вологості, а також забезпечується необхідний рівень освітлення. Це сприяє швидкому адаптуванню курчат до нових умов і знижує стрес, пов'язаний з процесом вилуплення. Система також може надсилати сповіщення користувачам про стан курчат та надавати рекомендації щодо догляду за ними. Такий комплексний підхід забезпечує високий рівень добробуту та здоров'я новонароджених пташенят.

Наступним кроком буде налаштування сервера, який дозволить взаємодіяти з нашим інкубатором через веб-браузер або мобільний додаток. Ми можемо створити простий веб-сервер на базі ESP8266, який дозволить моніторити і змінювати температуру та вологість в інкубаторі через інтернет.

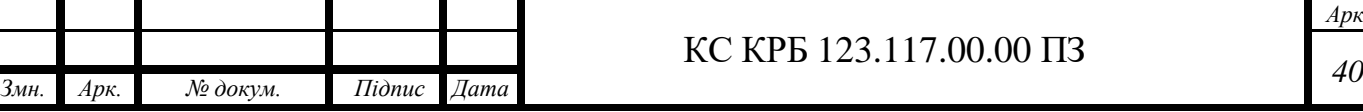

Спочатку підключимо Arduino до WiFi як було описано раніше. Далі створимо простий веб-сервер, який буде відображати поточну температуру та вологість, а також дозволить змінювати їх через веб-інтерфейс. Цей веб-сервер буде обслуговувати веб-сторінку, на якій користувачі зможуть бачити поточні показники та відправляти команди для їх зміни. Для цього потрібно додати додаткові бібліотеки для роботи з датчиками температури та вологості, такими як DHT22, а також реалізувати код для обробки HTTP-запитів. Ось приклад коду для створення простого веб-сервера на ESP8266.

```
#include <ESP8266WiFi.h>
#include <ESP8266WebServer.h>
#include <DHT.h>
// Replace with your network credentials
const char* ssid = "your SSID";
const char* password = "your PASSWORD";
// Create an instance of the server
ESP8266WebServer server(80);
// DHT Sensor
#define DHTPIN D4 
#define DHTTYPE DHT22 
DHT dht(DHTPIN, DHTTYPE);
// Variables to store temperature and humidity values
float temperature = 0;
float humidity = 0;
void setup() {
   Serial.begin(115200);
   dht.begin();
     // Connect to Wi-Fi
   WiFi.begin(ssid, password);
  while (WiFi.status() != WL CONNECTED) {
     delay(500);
     Serial.print(".");
   }
   Serial.println("Connected to Wi-Fi");
}
```
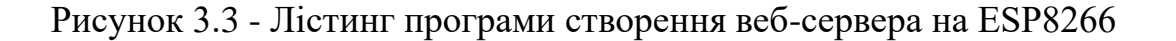

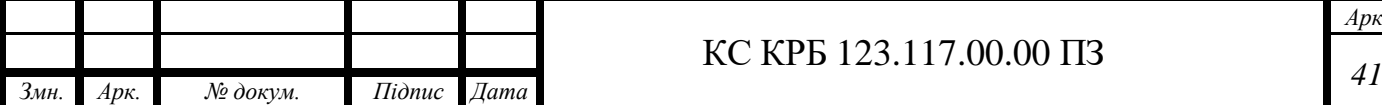

Щоб додати функцію моніторингу до мобільного додатку, я використав бібліотеку для обробки графіків і таблиць. Це дозволяє відображати дані про стан інкубатора у вигляді графіків та таблиць. Ось приклад коду, який реалізує отримання даних і їх відображення:

```
// Ініціалізація бібліотеки для створення графіків
import Chart from 'chart.js/auto';
// Функція для отримання даних з веб-сервера
async function getData() {
     try {
        const response = await fetch('http://<IP ADDRESS>/data');
        const data = await response.json();
         return data;
     } catch (error) {
        console.error('Помилка отримання даних:', error);
     }
}
// Функція для оновлення графіків
function updateCharts(data) {
    const const ctxTemperature
document.getElementById('temperatureChart').getContext('2d');
    const const ctxHumidity
document.getElementById('humidityChart').getContext('2d');
     new Chart(ctxTemperature, {
         type: 'line',
         data: {
            labels: data.timestamps,
             datasets: [{
                 label: 'Температура',
                data: data.temperatures,
                borderColor: 'rgba(255, 99, 132, 1)',
                backgroundColor: 'rgba(255, 99, 132, 0.2)',
               borderWidth: 1
             }]
 }
     });
// Основна функція для оновлення даних і графіків
async function update() {
    const data = await getData();
    updateCharts(data);
  Рисунок 3.4 - Лістинг програми створення функції моніторингу данних
```
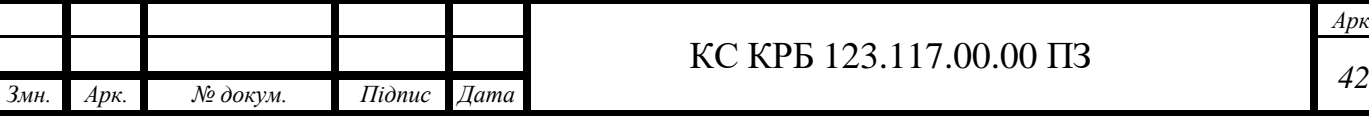

Для створення мобільного додатка для керування інкубатором я використовував платформу React Native, яка дозволяє створювати кроссплатформенні додатки для iOS та Android. Мій вибір був зумовлений тим, що React Native забезпечує швидку розробку і дозволяє використовувати одну кодову базу для обох платформ, що значно скорочує час і зусилля, необхідні для розробки.

На початку розробки я створив базовий інтерфейс користувача, який містить поля для відображення поточної температури та вологості, а також кнопки для зміни цих параметрів. Інтерфейс був створений з урахуванням простоти та зручності для користувача, щоб будь-хто міг легко зрозуміти, як користуватися додатком.

Після створення інтерфейсу користувача я перейшов до інтеграції мобільного додатка з веб-сервером на ESP8266. Для цього я реалізував функції для відправки HTTP-запитів до веб-сервера, які дозволяють змінювати температуру та вологість інкубатора. Ці функції були додані до мобільного додатка, щоб користувачі могли віддалено керувати параметрами інкубатора.

Наступним кроком було тестування цих функцій на реальному обладнанні, що включало перевірку стабільності зв'язку та коректності виконання команд. Усі виявлені проблеми були оперативно усунені, що дозволило забезпечити надійну та безперебійну роботу системи.

Розробка додатку для керування системою інкубатора є ключовим етапом у створенні зручної та ефективної системи. Інтерфейс користувача був розроблений з урахуванням потреб користувачів, забезпечуючи простоту та інтуїтивність використання. Інтеграція додатку з веб-сервером на ESP8266 дозволила реалізувати функціональність для віддаленого керування параметрами інкубатора, що значно підвищує зручність та ефективність системи. Таким чином, розроблений додаток є важливим компонентом загальної системи, який забезпечує зручність управління та підвищує успішність процесу інкубації.Всі описанні дії реалізовані в коді, що знаходиться в Додатку Б.

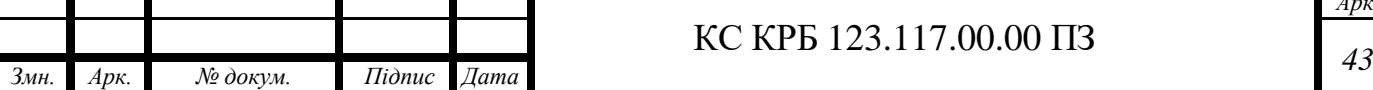

Після того як основний функціонал був реалізований, я перейшов до тестування системи. Я перевірив усі функції додатка, включаючи зміну температури та вологості, щоб переконатися, що вони працюють належним чином. Також я тестував підключення між мобільним додатком та вебсервером на ESP8266 в умовах, наближених до реальних, щоб переконатися в стабільності та надійності зв'язку.

Після завершення тестування я оптимізував код для більш ефективної роботи системи. Це включало поліпшення обробки помилок і забезпечення більш швидкої та надійної передачі даних між мобільним додатком та вебсервером.

На завершення я задокументував всі етапи розробки, включаючи налаштування апаратного та програмного забезпечення, тестування та оптимізацію системи. Це допоможе в майбутньому як мені, так і іншим розробникам, які можуть працювати з цією системою.

Процес інкубації в нашій системі починається з підготовки інкубатора та завантаження яєць. Користувач спочатку встановлює інкубатор на рівній поверхні, підключає його до електричної мережі та вмикає. Після цього користувач завантажує яйця в інкубатор, рівномірно розміщуючи їх на спеціальних лотках.

Після завантаження яєць користувач використовує мобільний додаток для налаштування параметрів інкубації. У додатку можна ввести такі параметри, як температура та вологість, необхідні для успішної інкубації яєць. Ці параметри зберігаються в пам'яті системи та передаються на контролер Arduino через Wi-Fi. Контролер Arduino відповідає за підтримання заданих параметрів. Він отримує дані від датчиків температури та вологості, встановлених всередині інкубатора, і порівнює їх з заданими значеннями.

Якщо температура або вологість відхиляються від заданих значень, Arduino автоматично вмикає або вимикає відповідні елементи керування, такі як нагрівальні елементи, щоб підтримувати оптимальні умови.

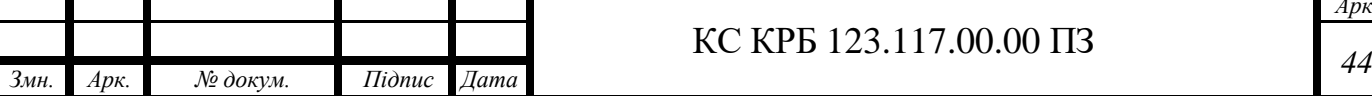

Під час інкубації система постійно моніторить стан яєць. Дані з датчиків регулярно оновлюються та передаються на сервер, який забезпечує їх зберігання та обробку. Мобільний додаток отримує ці дані з сервера і відображає актуальну інформацію про стан інкубатора на екрані смартфона користувача. Користувач може в будь-який момент перевірити температуру та вологість, а також змінити налаштування інкубації при необхідності.

Протягом усього періоду інкубації система автоматично перевертає яйця через задані інтервали часу. Це забезпечує рівномірне прогрівання та розвиток ембріонів. Користувач також може встановити додаткові параметри, такі як частота перевертання яєць та тривалість цього процесу.

Після завершення інкубаційного періоду користувач отримує повідомлення на свій смартфон про готовність яєць до вилуплення. Система автоматично припиняє перевертання яєць і переходить в режим підтримки стабільної температури та вологості до моменту, коли пташенята почнуть вилуплюватися. Користувач може знову використовувати мобільний додаток для спостереження за процесом вилуплення та отримувати сповіщення про будь-які зміни в умовах інкубатора.

Весь процес контролюється за допомогою веб-сервера, який забезпечує збереження та обробку даних. Сервер також забезпечує взаємодію між мобільним додатком та контролером Arduino, дозволяючи користувачеві здійснювати налаштування та моніторинг системи в режимі реального часу. Це гарантує, що користувач завжди буде в курсі стану свого інкубатора і зможе вчасно реагувати на будь-які зміни в процесі інкубації.

У результаті проведеної роботи було успішно розроблено та реалізовано комп'ютерну систему для інкубатора, яка забезпечує автоматичний контроль та управління процесом інкубації яєць. Система включає підключення контролера Arduino до Wi-Fi модуля, створення веб-сервера для моніторингу та управління параметрами інкубації, а також розробку мобільного додатку для зручного користування.

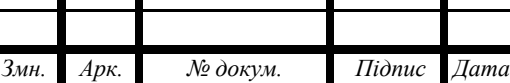

Процес інкубації був детально продуманий та автоматизований для забезпечення оптимальних умов для розвитку ембріонів. Використання датчиків температури та вологості, а також автоматичне перевертання яєць дозволяє забезпечити рівномірний нагрів та сприятливі умови протягом всього періоду інкубації. Система також включає механізм сповіщення користувача про завершення інкубаційного періоду та готовність яєць до вилуплення.

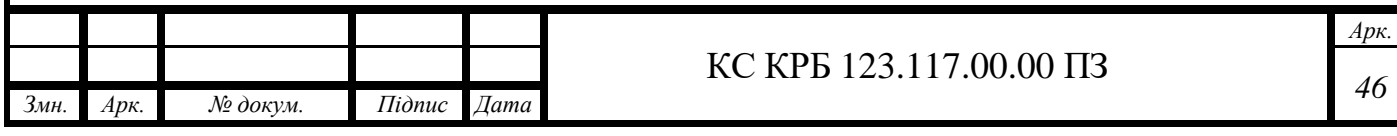

# РОЗДІЛ 4. БЕЗПЕКА ЖИТТЄДІЯЛЬНОСТІ, ОСНОВИ ОХОРОНИ ПРАЦІ

4.1 Долікарська допомога при опіках.

Опіки – це ушкодження, які викликані дією високої температури (полум'я, пара, окріп) або їдких хімічних сполук (рис. 4.1). Розпізнають опіки наступних ступенів:

І – на місці опіку є почервоніння і відчувається біль.

ІІ – на місці опіку з'явилися пухирі.

ІІІ – омертвіння всіх шарів шкіри.

ІV – уражена не тільки шкіра, а і тканини: сухожилля, м'язи, кістки.

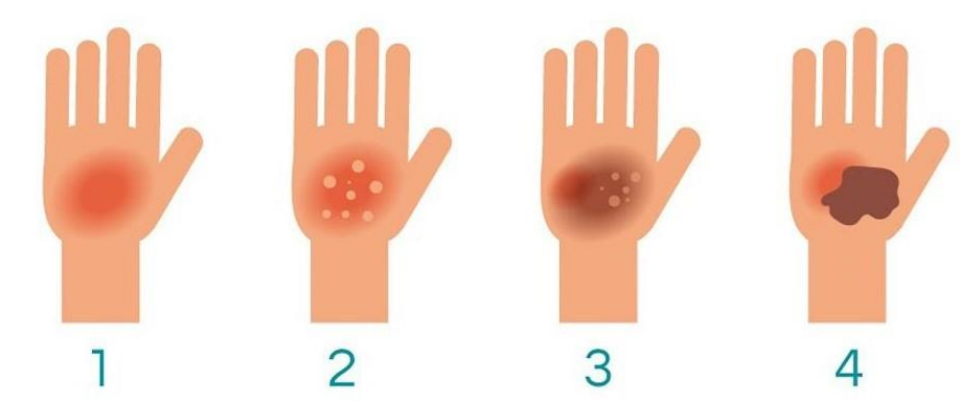

Рисунок 4.1 – Стадії опіків

При значних опіках підвищується температура тіла, хворого морозить, нудить, з'являється головний біль, запаморочення. Опіки, що охоплюють третину поверхні шкіри, часто спричинюють загибель потерпілих.

Надання першої медичної допомоги полягає, передусім, у гасінні одягу на потерпілому (облити водою, а якщо її немає, накинути на потерпілого, ковдру, піджак або пальто, щоб припинити доступ кисню. Потім частину тіла, яка має опіки, звільнити від одягу.

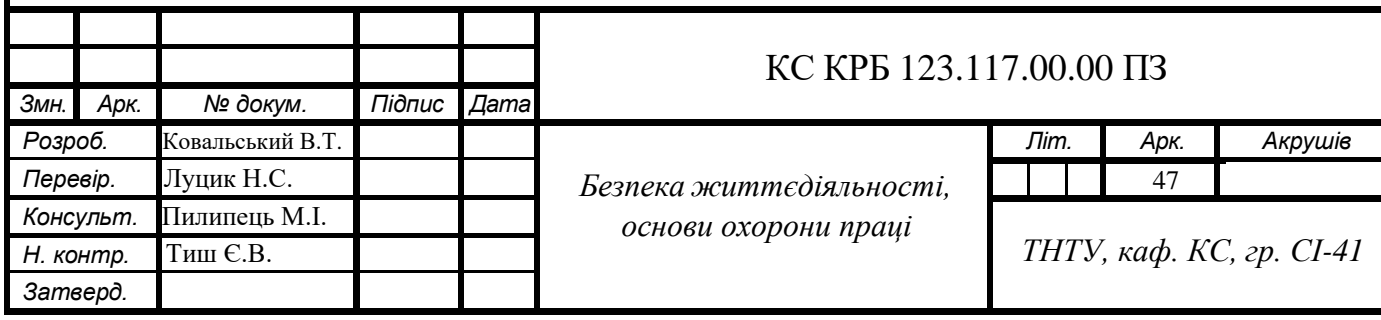

При значних опіках після зняття одягу потерпілого краще всього загорнути в чисте простирадло, прийняти міри проти шоку і направити в лікарню.

При опіках окремих частин тіла шкіру навколо опіку необхідно протерти спиртом, одеколоном, водою, а на місце опіку накласти суху стерильну пов'язку. Змащувати поверхню опіку жиром або будь-яким кремом не потрібно. При невеликих опіках І ступеня на почервонілу шкіру необхідно накласти марлеву салфетку, змочену спиртом. Спочатку печіння і болісність трохи підвищаться, але невдовзі біль стихне, а почервоніння зменшиться.

Перша допомога при опіках:

- постраждалого посадити або положити;

- обливати місця опіків великою кількістю води (15 хв. і більше), разом з тим бути обережним, щоб уникнути переохолодження, особливо взимку;

- якщо є можливість, зняти з уражених місць каблучки, годинники, ремінці, взуття до того, поки ці місця не почали набрякати;

- знімати предмети одягу, які згоріли або ще тліють, можна лише в тому випадку, якщо вони не прилипли до уражених місць постраждалого;

- всі опіки необхідно захистити, прикриваючи їх чистою тканиною без ворсу (простирадло, наволочка);

- не чіпати нічого, що прилипло до місця опіку;

- не змащувати опіки ніякими кремами, лосьйонами, оліями або маслами! Не проколювати пухирі!

 При значних опіках часто розвивається шок. У цьому випадку обов'язково проводяться протишокові заходи. Потім для боротьби з інфекціями застосовують антибіотики. Усім потерпілим необхідно у великій кількості давати пити – по 4-5 літрів у перші дві доби. Для цього застосовують підсолену воду (0,5-1 чайної ложки солі і стільки ж харчової соди на 1 л води), дають її теплою або гарячою невеликими порціями [ 17 ].

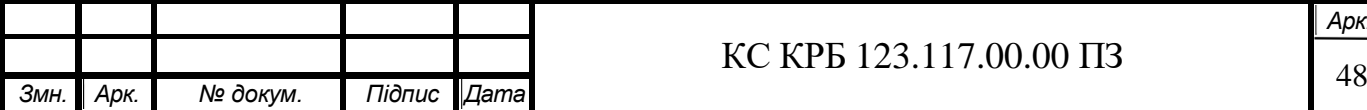

 4.2 Розробка процедур аварійного вимикання та відновлення роботи компю'теризованої системи штучого виведення курчат.

 Однією з основних стратегій безпеки є впровадження чітких інструкцій для аварійного вимикання та відновлення роботи системи. В разі виникнення аварійних ситуацій, таких як перегрів або несправність датчиків, персонал повинен мати можливість оперативно вимкнути систему та вжити необхідні заходи для запобігання подальших проблем [ 16 ].

 Для цього розроблені чіткі алгоритми дій, які включають перевірку стану обладнання, вимикання живлення та ініціювання процедур відновлення:

- виявлення аварійної ситуації:

a) система постійно моніторить параметри, такі як температура в інкубаторі, стан датчиків вологості, робота вентиляторів;

б) при виявленні надмірного підвищення або зниження температури, аномальної вологості, відключення електроживлення тощо, система переходить у режим аварійного вимикання;

- автоматичне вимкнення живлення:

а) при виявленні аварійної ситуації система автоматично вимикає живлення інкубатора для запобігання подальшим пошкодженням обладнання або виникненню пожежі;

б) вимикання живлення відбувається шляхом розірвання електричних коліс, які живлять всі компоненти системи;

- перевірка стану системи:

a) після вимкнення живлення система автоматично ініціює процедуру перевірки стану обладнання. Це включає перевірку наявності короткого замикання, перевірку стану температурних датчиків, перевірку електричної ізоляції та інші діагностичні процедури;

інформування оператора:

а) система надсилає сповіщення на зазначені контакти оператора про виявлення аварійної ситуації;

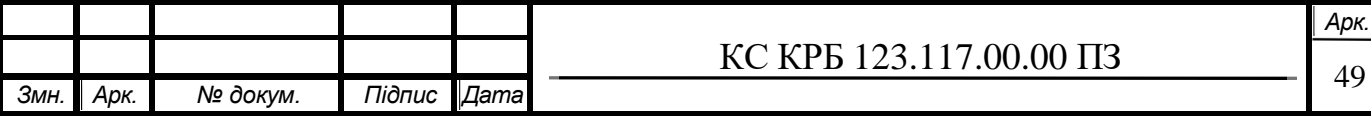

б) оператор отримує інформацію про природу проблеми і необхідні кроки для відновлення роботи системи;

- процедура відновлення роботи:

а) після успішної діагностики і усунення причин аварійної ситуації оператор може ініціювати процедуру відновлення роботи;

б) відновлення роботи включає перевірку стану всіх компонентів, повернення до нормального режиму роботи та контроль за подальшим функціонуванням системи.

Ключовим аспектом у реалізації цих процедур є навчання персоналу. Всі працівники, які мають доступ до системи, повинні бути ознайомлені з алгоритмами аварійного вимикання та відновлення роботи. Регулярне проведення навчань та симуляцій аварійних ситуацій допоможе персоналу відпрацювати необхідні дії та підвищити їхню готовність до реальних надзвичайних ситуацій. Навчання має включати практичні заняття з відключення та повторного запуску системи, а також перевірку всіх її компонентів.

Впровадження системи автоматичного аварійного вимикання є ще одним важливим кроком. Така система оснащується датчиками, які автоматично відключатимуть обладнання у разі виявлення підозрілих ситуацій, таких як підвищення температури або несправність датчиків. Це забезпечить додатковий рівень захисту та допоможе уникнути серйозних аварій [ 14 ].

Розробка процедур аварійного вимикання та відновлення роботи комп'ютеризованої системи штучного виведення курчат є критично важливою для забезпечення безпеки та стабільності роботи системи. Вона включає виявлення можливих аварійних ситуацій, розробку чіткого плану дій, навчання персоналу та впровадження автоматичних систем аварійного вимикання. Усі ці заходи допоможуть мінімізувати ризики, забезпечити безперебійне функціонування комп'ютеризованої системи штучного виведення курчат та захистити здоров'я і безпеку працівників.

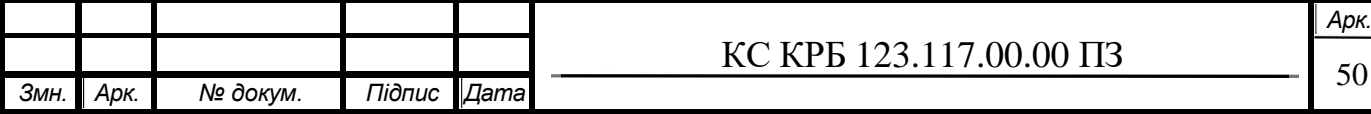

#### ВИСНОВКИ

У кваліфікаційній роботі було розроблено комп'ютеризовану систему штучного виведення курчат, яка базується на мікроконтролері Arduino. Основною метою системи є забезпечення стабільних і оптимальних умов для інкубації яєць, що включає контроль температури, вологості, освітлення та автоматичний поворот яєць.

Розробка комп'ютеризованої системи штучного виведення курчат включала ідентифікацію та аналіз вимог, вибір відповідних апаратних і програмних компонентів, їх інтеграцію та тестування. Використання мікроконтролера Arduino дозволило створити гнучку та надійну систему, яка може легко адаптуватися до різних умов інкубації. Включення датчика температури і вологості DHT22, реле для керування нагрівальним елементом, LED-стрічки для освітлення, датчика руху PIR, серводвигуна для автоматичного повороту яєць та Wi-Fi модуля ESP8266 забезпечило комплексний підхід до автоматизації процесу інкубації.

Система забезпечує можливість дистанційного керування через мобільний додаток, що дозволяє користувачам отримувати актуальну інформацію про стан інкубатора та оперативно реагувати на будь-які відхилення від норми. Це значно підвищує ефективність процесу інкубації, знижуючи ризики, пов'язані з людським фактором, і забезпечуючи високу успішність виведення пташенят.

Комп'ютеризована система штучного виведення курчат не тільки полегшує процес інкубації, але й робить його більш надійним і зручним. Використання сучасних технологій і компонентів дозволяє створити систему, яка відповідає всім вимогам сучасного птахівництва, забезпечуючи високу якість та доступну вартість.

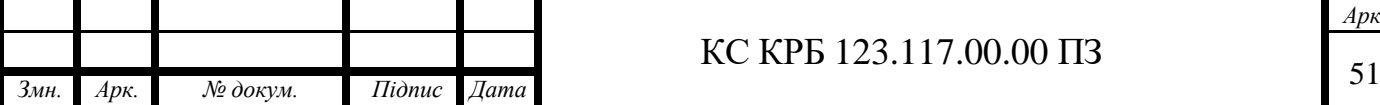

## КС КРБ 123.117.00.00 ПЗ

## СПИСОК ВИКОРИСТАНИХ ДЖЕРЕЛ

- 1. Осухівська Г. М., Тиш Є. В., Луцик Н. С., Паламар А. М. Методичні вказівки до виконання кваліфікаційних робіт здобувачів першого (бакалаврського) рівня вищої освіти спеціальності 123 «Комп'ютерна інженерія» усіх форм навчання. Тернопіль, ТНТУ. 2022. 28 с.
- 2. Паламар М.І., Стрембіцький М.О., Паламар А.М. Проектування комп'ютеризованих вимірювальних систем і комплексів. Навчальний посібник. Тернопіль: ТНТУ. 2019. 150 с.
- 3. Микитишин А. Г., Митник М. М., Стухляк П. Д. Телекомунікаційні системи та мережі. Тернопіль: Тернопільський національний технічний університет імені Івана Пулюя, 2017. 384 с.
- 4. Романов Д.В., Осухівська Г.М., Паламар А.М. Система управління зовнішнім освітленням на основі Інтернету речей. Актуальні задачі сучасних технологій : збірник тез доповідей Х міжнародної науково-практичної конференції молодих учених та студентів (Тернопіль, 24-25 листопада 2021 року), Тернопіль: ТНТУ, 2021. С. 120.
- 5. Arduino Official Documentation. США, 2021. URL: https://www.arduino.cc/reference/en/ (дата звернення: 10.05.2024).
- 6. Ясінський Р.В., Осухівська Г.М., Паламар А.М., Величко Д.В. Комп'ютерна система для контролю параметрів мікроклімату теплиць на основі інтернету речей. Актуальні задачі сучасних технологій : збірник тез доповідей ХI міжнародної науково-практичної конференції молодих учених та студентів (Тернопіль, 7-8 грудня 2022 року), Тернопіль: ФОП Паляниця В. А., 2022. С. 177.
- 7. Датчики температури та вологості: Навчальний посібник. Київ, 2019. URL: https://lib.iitta.gov.ua/temperature-humidity-sensors (дата звернення: 14.05.2024).

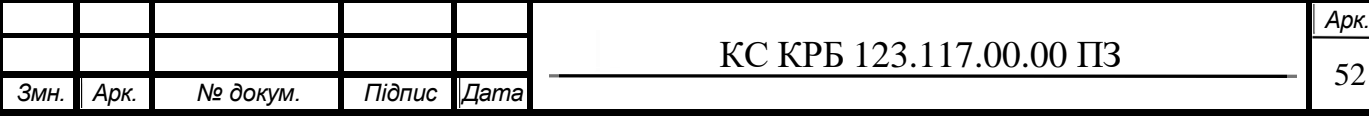

- 8. Інтеграція LED-стрічок з мікроконтролерами: Методичні рекомендації. США, 2021. URL: https://ledsupply.com/blog/how-to-connect-led-strip-to-arduino/ (дата звернення: 22.05.2024).
- 9. PIR-датчики: Принцип роботи та застосування. США, 2019. URL: https://www.pir-sensor-guide.com (дата звернення: 26.05.2024).
- 10.Управління серводвигунами з Arduino: Навчальний посібник. США, 2021. URL: https://create.arduino.cc/projecthub/servo-motor-control (дата звернення: 30.05.2024).
- 11.Автоматичне повертання яєць в інкубаторах: Технічні рекомендації. США, 2021. URL: https://incubator-guide.com/automatic-egg-turning (дата звернення: 06.06.2024).
- 12.Дистанційне керування інкубаторами: Інструкція для користувачів. США, 2020. URL: https://smart-farming-solutions.com/incubator-control (дата звернення: 10.06.2024).
- 13.Безпека та ефективність в інкубаторах: Методичні рекомендації. США, 2021. URL: https://eggincubatorsafety.com/guidelines (дата звернення: 14.06.2024).
- 14.Основи охорони праці: Навчальний посібник. Київ, 2019. URL: https://lib.iitta.gov.ua/709342/ (дата звернення: 25.04.2024).
- 15.Безпека життєдіяльності та охорона праці: Навчальний посібник. Харків, 2020. URL: https://repository.kpi.kharkov.ua/handle/KhPI-Press/46218 (дата звернення: 29.04.2024).
- 16.Промислова безпека та охорона праці: Методичні рекомендації. Львів, 2017. URL: http://scientific.lt.ivanfranko.lviv.ua/industrialsafety2017 (дата звернення: 03.05.2024).
- 17.Допомога при опіках: Онлайн ресурс. Івано-Франківськ, 2018. URL: https://www.if.gov.ua/storage/app/sites/24/uploaded-files/uns-pp-dopomoga-priopikakh.pdf (дата звернення: 06.05.2024).

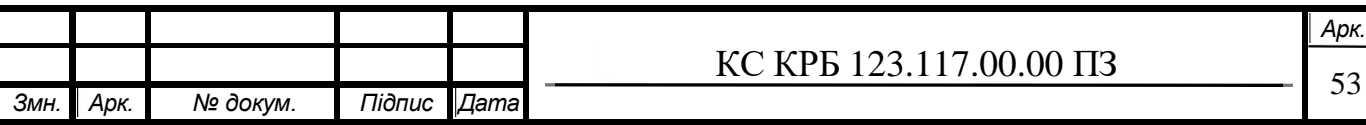

# Додаток А Технічне завдання

в $\overline{\phantom{a}}$ 

# МІНІСТЕРСТВО ОСВІТИ І НАУКИ УКРАЇНИ

Тернопільський національний технічний університет імені Івана Пулюя Факультет комп'ютерно-інформаційних систем і програмної інженерії

Кафедра комп'ютерних систем та мереж

«Затверджую» завідувач кафедри КС Осухівська Г.М. "\_\_\_\_\_"\_\_\_\_\_\_\_\_\_ 2024 р.

# КОМП'ЮТЕРИЗОВАНА СИСТЕМА КОНТРОЛЮ ЯКОСТІ ЕЛЕКТРОННИХ КОМПОНЕНТІВ

## ТЕХНІЧНЕ ЗАВДАННЯ

на *4* листках

Вид робіт**:** Кваліфікаційна робота На здобуття освітнього ступеня «Бакалавр» Спеціальність 123 «Комп'ютерна інженерія»

Керівник кваліфікаційної роботи Студент групи СІ-42

*« »* 2024 р. *« »* 2024 р.

«УЗГОДЖЕНО» «ВИКОНАВЕЦЬ» к.т.н., доц. Луцик Н.С. Ковальський В.Т.

Тернопіль 2024

1. Повна назва та її умовне позначення.

Повна назва теми кваліфікаційної роботи «Комп'ютеризована система штучного виведення курчат».

Умовне позначення кваліфікаційної роботи: КС КРБ 123.117.00.00

2. Виконавець

Студент групи СІ-41 факультету комп'ютерно-інформаційних систем і програмної інженерії, кафедри комп'ютерних систем та мереж, Тернопільського національного технічного університету імені Івана Пулюя, Ковальський Владислав Тарасович.

3. Підстава для виконання роботи

Підставою для виконання кваліфікаційної роботи <sup>є</sup> наказ по університету (№4/7-408 від 24.04.2024 р.)

4. Планові терміни початку та завершення роботи

Плановий термін початку виконання кваліфікаційної роботи – 24.04.2024 р. Плановий термін завершення виконання кваліфікаційної роботи –

Порядок оформлення пояснювальної записки та графічного матеріалу здійснюється у відповідності до чинних норм та правил ІСО, ГОСТ, ЕСКД, ЕСПД та ДСТУ.

роботи. Попередній захист кваліфікаційної роботи відбувається при готовності Пред'явлення проміжних результатів роботи <sup>з</sup> виконання кваліфікаційної роботи здійснюється у відповідності до графіку, затвердженого керівником роботи на 90% , наявності пояснювальної записки та графічного матеріалу.

Пред'явлення результатів кваліфікаційної роботи відбувається шляхом захисту на відповідному засіданні ЕК, ілюстрацією основних досягнень за допомогою графічного матеріалу.

5. Призначення і цілі створення системи

Система що розробляється призначена для контролю якості інкубаційного періоду та виведенню курчат.

6. Мета створення системи

Метою кваліфікаційної роботи є розробка система що вираховує значення електронних компонентів, передаючи отримані дані на смартфон для дистанційного керування.

7. До складу виробу повинні входити:

а) мікроконтролер Arduino;

б) реле;

в) датчик температури;

г) wi-fi модуль;

д) серводвигун.

#### 8. Конструктивні вимоги

Конструювання корпусу приладу системи контролю якості електронних компонентів не передбачено.

Для побудови системи використана сучасна компонентна база.

9. Техніко-економічні показники

Планова собівартість проєкту повинна становити не більше 2000 тисяч гривень.

10. Стадії та етапи проєктування

#### Таблиця 1 – Стадії та етапи виконання кваліфікаційної плати

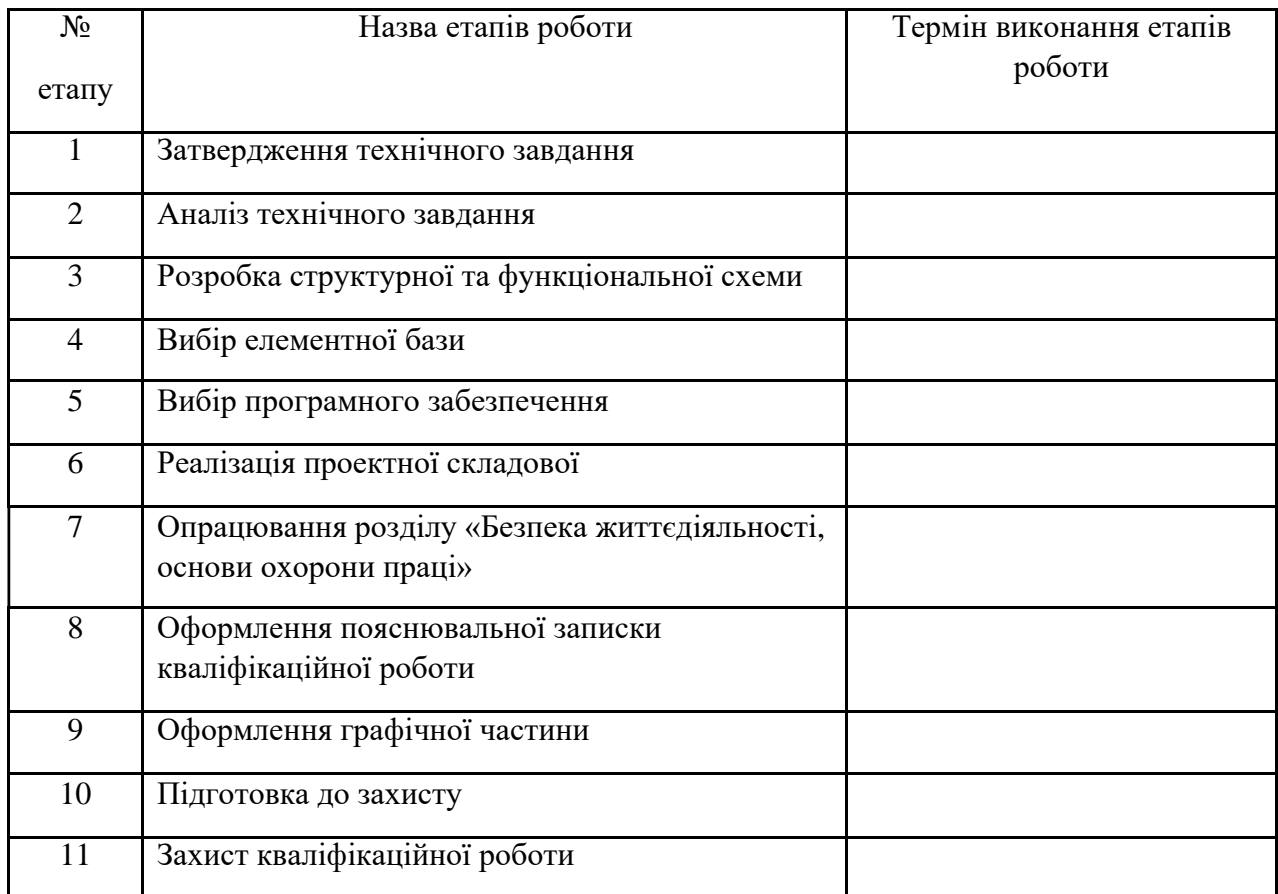

11. Під час виконання кваліфікаційної роботи у технічне завдання можуть вноситись зміни та доповнення.

# Додаток Б Технічне завдання

```
 import React, { useState } from 'react';
import { StyleSheet, Text, View, TextInput, Button, Alert } from
'react-native';
const App = () => {
   const [temperature, setTemperature] = useState('');
  const [humidity, setHumidity] = useState('');
   const handleSetTemperature = async () => {
     try {
       const response = await 
fetch(`http://your_esp8266_ip/setTemp?temp=${temperature}`);
       if (response.ok) {
         Alert.alert('Success', 'Temperature set successfully');
       } else {
         Alert.alert('Error', 'Failed to set temperature');
 }
     } catch (error) {
       Alert.alert('Error', error.message);
     }
   };
  const handleSetHumidity = async () => {
     try {
       const response = await 
fetch(`http://your_esp8266_ip/setHumidity?humidity=${humidity}`);
       if (response.ok) {
         Alert.alert('Success', 'Humidity set successfully');
       } else {
         Alert.alert('Error', 'Failed to set humidity');
 }
     } catch (error) {
       Alert.alert('Error', error.message);
     }
   };
   return (
     <View style={styles.container}>
       <Text>Set Temperature</Text>
       <TextInput
         style={styles.input}
         keyboardType="numeric"
         value={temperature}
         onChangeText={setTemperature}
       />
       <Button title="Set Temperature" onPress={handleSetTemperature} 
/>
       <Text>Set Humidity</Text>
       <TextInput
         style={styles.input}
```

```
 keyboardType="numeric"
         value={humidity}
         onChangeText={setHumidity}
      / <Button title="Set Humidity" onPress={handleSetHumidity} />
     </View>
   );
};
const styles = StyleSheet.create({
   container: {
     flex: 1,
     justifyContent: 'center',
     paddingHorizontal: 20,
   },
   input: {
     height: 40,
     borderColor: 'gray',
    borderWidth: 1,
    marginBottom: 20,
     paddingHorizontal: 10,
   },
});
export default App;
```